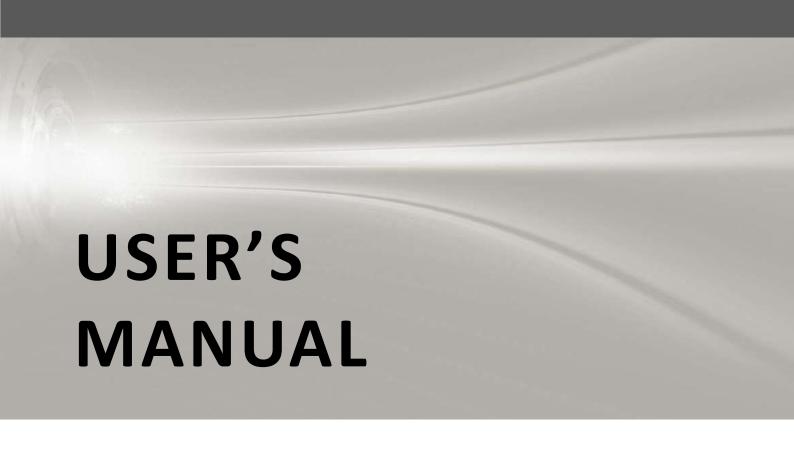

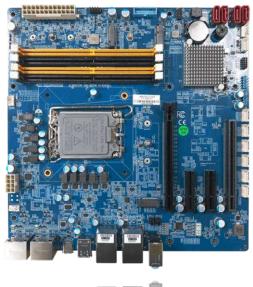

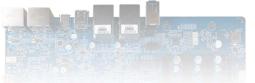

# **CT-MRL01 Series**

**MicroATX Industrial Motherboard** 

# **Table of Contents**

| Safety Infor       | mation                                                             | 04   |  |  |  |
|--------------------|--------------------------------------------------------------------|------|--|--|--|
| Electrical Safety  |                                                                    |      |  |  |  |
| Operational Safety |                                                                    |      |  |  |  |
| Safety Dec         | laration                                                           | 04   |  |  |  |
|                    |                                                                    |      |  |  |  |
| About this         | guide                                                              | 05   |  |  |  |
| How this g         | How this guide is organized (                                      |      |  |  |  |
| _                  | find more information                                              |      |  |  |  |
|                    | ns used in this guide                                              |      |  |  |  |
|                    | /                                                                  |      |  |  |  |
|                    |                                                                    |      |  |  |  |
| _                  |                                                                    |      |  |  |  |
|                    | story                                                              |      |  |  |  |
| Specification      | ons Summary                                                        | 07   |  |  |  |
| Block Diagr        | am                                                                 | 09   |  |  |  |
| Chapter 1          | Product Introductions                                              | 11   |  |  |  |
| 1.1                | Before you proceed                                                 |      |  |  |  |
| 1.1                | Motherboard Overview                                               |      |  |  |  |
| 1.2                | 1.2.1 Placement Direction                                          |      |  |  |  |
|                    | 1.2.2 Screw Holes                                                  |      |  |  |  |
|                    | 1.2.3 Motherboard Layout                                           |      |  |  |  |
|                    | 1.2.4 Layout Content List                                          |      |  |  |  |
| 1.3                | Central Processing Unit (CPU)                                      |      |  |  |  |
| 1.5                | 1.3.1 Installing the CPU                                           |      |  |  |  |
|                    | 1.3.2 Installing the CPU Heatsink and Fan                          |      |  |  |  |
|                    | 1.3.3 Unstalling the CPU Heatsink and Fan                          |      |  |  |  |
| 1.4                | System Memory                                                      |      |  |  |  |
| 1.1                | 1.4.1 Overview                                                     |      |  |  |  |
|                    | 1.4.2 Installing a DIMM                                            |      |  |  |  |
|                    | 1.4.3 Removing a DDR 4 DIMM                                        |      |  |  |  |
| 1.5                | Expansion Card                                                     |      |  |  |  |
|                    | 1.5.1 Installing an Expansion Card                                 |      |  |  |  |
|                    | 1.5.2 Installing an Expansion Card                                 |      |  |  |  |
|                    | 1.5.3 PCI Express X16 Slot                                         |      |  |  |  |
|                    | 1.5.4 PCI Express X4 GEN4 slot                                     |      |  |  |  |
|                    | 1.5.5 PCI Express X4 GEN 3 slot                                    |      |  |  |  |
|                    | 1.5.6 M.2 M Key slot                                               | 26   |  |  |  |
|                    | 1.5.7 M.2 E Key slot                                               | 26   |  |  |  |
| 1.6                | Jumpers                                                            | 27   |  |  |  |
|                    | 1.6.1 Clear CMOS (JCMOS1)                                          | 27   |  |  |  |
|                    | 1.6.2 AT/ATX Power Mode Select (JPSON1)                            | 28   |  |  |  |
| 1.7                | Connectors                                                         | 29   |  |  |  |
|                    | 1.7.1 Rear panel connectors                                        |      |  |  |  |
|                    | 1.7.2 CPU and System fan connectors (CPU_FAN1, SYS_FAN1, SYS_FAN2) |      |  |  |  |
|                    | 1.7.3 System Panel (F_PANEL1)                                      |      |  |  |  |
|                    | 1.7.4 ATX power connectors (EATXPWR1 & ATX12V1)                    | 32   |  |  |  |
|                    | 1.7.5 Serial Port connectors (COM3~6)                              | . 32 |  |  |  |
|                    |                                                                    |      |  |  |  |

|         |                 | 1.7.6 Serial ATA Connector (SATA1~4)     | 33 |
|---------|-----------------|------------------------------------------|----|
|         |                 | 1.7.7 USB connectors (USB10~13)          | 33 |
|         |                 | 1.7.8 USB3.1 connector (USB56)           | 34 |
|         |                 | 1.7.9 8 bit GPIO header (JDIO1)          | 34 |
|         |                 | 1.7.10 Front Audio connector (FP_AUDIO1) | 35 |
|         |                 | 1.7.11 SM bus connector (JSMB1)          | 35 |
|         |                 | 1.7.12 SPI connector (SPI1)              | 36 |
| Chapter | 2               | BIOS Setup                               | 37 |
| •       | <u>-</u><br>2.1 | General Features                         |    |
|         | 2.2             | POST Error Beep Requirements             |    |
|         | 2.3             | BIOS Hotkey Requirements                 |    |
|         | 2.4             | South Bridge Features                    |    |
|         | 2.5             | ACPI function                            |    |
|         | 2.6             | OEM full screen logo                     |    |
|         | 2.7             | SuperIO Feature Support                  |    |
|         | 2.8             | Boot Option                              |    |
|         | 2.9             | Trust Computing                          |    |
|         |                 | BIOS Setup Menu                          |    |
|         |                 | Advanced Menu                            |    |
| _       |                 | 2.11.1 CPU Configuration                 |    |
|         |                 | 2.11.2 Power & Performance               |    |
|         |                 | 2.11.3 PCH FW Configuration              |    |
|         |                 | 2.11.4 ACPI Settings                     |    |
|         |                 | 2.11.5 NCT6106D Super IO Configuration   |    |
|         |                 | 2.11.6 NCT6106D HW Monitor               |    |
|         |                 | 2.11.7 Trusted Computing                 |    |
|         |                 | 2.11.8 S5 RTC Wake Setting               |    |
|         |                 | 2.11.9 Serial Port Console Redirection   |    |
|         |                 | 2.11.10 Intel TXT Information            |    |
|         |                 | 2.11.11 USB Configuration                |    |
|         |                 | 2.11.12 Network Stack Configuration      | 54 |
|         |                 | 2.11.13 NVME Configuration               |    |
| 2       | 12              | _                                        | 55 |
| -       |                 | 2.12.1 System Agent (SA) Configuration   |    |
|         |                 | 2.12.2 PCH IO Configuration              |    |
| 7       | 2.13            | Security Menu                            |    |
| -       | 0               | 2.13.1 System Agent (SA) Configuration   |    |
| 7       | 2.14            | Boot                                     |    |
|         |                 | Save & Exit Menu                         |    |
|         |                 |                                          |    |
|         |                 | /DT & GPIO                               |    |
|         |                 | ral Purpose Input Output                 |    |
| \       | <b>Natc</b>     | hdog Timer                               | 71 |

## **Safety Information**

## **Electrical Safety**

- To prevent electrical shock hazard, disconnect the power cable from the electrical outlet before relocating the system.
- When adding or removing devices to or from the system, ensure that the power cables for the devices
  are unplugged before the signal cables are connected. If possible, disconnect all power cables from
  the existing system before you add a device.
- Before connecting or removing signal cables from the motherboard, ensure that all power cables are unplugged.
- Seek professional assistance before using an adapter or extension cord. These devices could interrupt
  the grounding circuit.
- Make sure that your power supply is set to the correct voltage in your area. If you are not sure about the voltage of the electrical outlet you are using, contact your local power company.
- If the power supply is broken, do not try to fix it by yourself. Contact a qualified service technician or your retailer.

## **Operational Safety**

- Before installing the motherboard and adding devices on it, carefully read all the manuals that came with the package.
- Before using the product, make sure all cables are correctly connected and the power cables are not damaged. If you detect any damage, contact your dealer immediately.
- To avoid short circuits, keep paper clips, screws, and staples away from connectors, slots, sockets and circuitry.
- Avoid dust, humidity, and temperature extremes. Do not place the product in any area where it may become wet.
- Place the product on a stable surface.
- If you encounter technical problems with the product, contact a qualified service technician or your retailer.

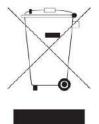

The symbol of the crossed out wheeled bin indicates that the product (Electrical and electronic equipment) should not be placed in municipal waste. Check local regulations for disposal of electronic products.

## **Safety Declaration**

This device complies with the requirements in Part 15 of the FCC rules. Operation is subject to the following two conditions:

- This device may not cause harmful interference.
- This device must accept any interference received, including interference that may cause undesired operation.

## About this guide

This user guide contains the information you need when installing and configuring the motherboard.

## How this guide is organized

This manual contains the following parts:

#### Chapter 1: Product introduction

This chapter describes the features of the motherboard and the new technology it supports. This chapter also lists the hardware setup procedures that you have to perform when installing system components. It includes description of the jumpers and connectors on the motherboard.

#### Chapter 2: BIOS setup

This chapter tells how to change system settings through the BIOS Setup menus. Detailed descriptions of the BIOS parameters are also provided.

#### Where to find more information

Refer to the following sources for additional information and for product and software updates.

#### 1. Technical Support

If a problem arises with your system and no solution can be obtained from the user's manual, please contact your place of purchase or local distributor.

#### 2. Optional documentation

Your product package may include optional documentation, such as warranty flyers, that may have been added by your dealer. These documents are not part of the standard package.

## Conventions used in this guide

To make sure that you perform certain tasks properly, take note of the following symbols used throughout this manual.

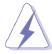

DANGER/WARNING: Information to prevent injury to yourself when trying to complete a task.

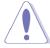

CAUTION: Information to prevent damage to the components when trying to complete a task.

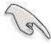

IMPORTANT: Instructions that you MUST follow to complete a task.

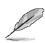

NOTE: Tips and additional information to help you complete a task.

# **Typography**

| Bold text                                 | Indicates a menu or an item to select                                                                                                    |  |
|-------------------------------------------|----------------------------------------------------------------------------------------------------|--|
| Italics                                   | Used to emphasize a word or a phrase                                                                                                    |  |
| <key></key>                               | Keys enclosed in the less-than and greater-than sign means that you must press the enclosed key Example: <enter> means that you must press the Enter or Return key</enter> |  |
| <key1>+<key2>+<key3></key3></key2></key1> | If you must press two or more keys simultaneously, the key names are linked with a plus sign (+) Example: <ctrl>+<alt>+<d></d></alt></ctrl>                                |  |
| Command                                   | Means that you must type the command exactly as shown, then supply the required item or value enclosed in brackets Example: At the DOS prompt, type the command line:      |  |

## **Packing List**

Before you begin installing your single board, please make sure that the following materials have been shipped:

- 1 x CT-MRL01 Micro-ATX Motherboard
- 1 x I/O Shield

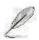

If any of the above items is damaged or missing, please contact your retailer.

## **Revision History**

| Revision | Revision History                     | Date       |
|----------|--------------------------------------|------------|
| V 0.1    | First version release                | Oct., 2023 |
| V 0.2    | Supplementary specification details. | Oct., 2023 |

# **Specifications Summary**

| Specifications     |                                                                                                    |
|--------------------|----------------------------------------------------------------------------------------------------|
| System             |                                                                                                    |
| CPU                | Socket LGA1700 supports Intel 12th & 13th generation processors (Alder lake-S, Raptor Lake-S) 65W 8+8 performance                                                                                                    |
| BIOS               | AMI® UEFI 256Mb BIOS                                                                                                    |
| System Chipset     | Intel 600 series chipset (Intel Q670E)                                                                                                    |
| Memory             | 4x DIMM, Vertical Type Memory Sockets DDR4, 2133/2400/2666 /3200 (depend on CPU) MT/s                                                                                                    |
| Watchdog Timer     | 1 ~ 255 sec timer                                                                                                    |
| H/W Status Monitor | CPU & system temperature monitoring Voltages monitoring                                                                                                    |
| Expansion Slots    | 1x PCIe X16 Gen5 (X16 Physical Black) 1x PCIE X4 Gen4 with PCIe X16 physical slot 1x PCIE X4 Gen4 with PCIe X4 Physical slot (Open Ended) 1x PCIE X4 Gen3 with PCIe X4 Physical slot (Open Ended) 1x M.2 M / NVMe PCIe X4 / 2242, 2260, 2280 1x M.2 M / MVMe PCIe X4 / SATA / 2242, 2260, 2280 1x M.2 E / PCIe X2 / USB 2.0 / 2230 |
| Smart Fan Control  | Yes                                                                                                    |
| Display            |                                                                                                    |
| Chipset            | Intel® Integrated Graphic (CPU Dependent)                                                                                                    |
| Display Memory     | Shared Memory                                                                                                    |
| Ethernet           |                                                                                                    |
| LAN1               | LAN1: Intel® i219-LM Gigabit Ethernet Controller                                                                                                    |
| LAN2               | LAN2: Intel® i225-V Gigabit Ethernet Controller                                                                                                    |
| Back I/O Port      |                                                                                                    |
| Back Panel         | 4x Display Port Connector 2x RJ45+Dual USB 3.2 Stacked Connectors (4x USB 3.2 Gen 2x1 Ports) 2x USB 3.2 Gen 2x1 Type-A Connectors 1x USB 3.2 Gen 2x2 Type-C Connector 1x 2 ports Audio Jack, Line out (green color) and Mic in (Pink color)                                                                                        |

## **Specifications Summary**

#### **Specifications**

Size (L x W)

## Internal I/O Connector 4 x SATA III Vertical Connectors (Red) 5 x RS-232 Headers with Voltage Selection (2.0mm Pitch) 1 x RS-232/422/485 Headers with Voltage Selection (2.0mm Pitch) 1 x SPI Header (2.5mm Pitch) 1 x Battery Holder Type Battery 1 x Front Audio header (2.54mm Pitch) Internal I/O 1 x Front panel header (2.54mm Pitch) 1 x CPU Fan connector (4 Pin PWM) 2 x Chassis Fan connector (4 Pin PWM) 1 x 8 bits GPIO box header 1 x 24-pin ATX Power connector 1 x 8-pin ATX 12V Power connector **Mechanical & Environmental Operating Temperature** 0°C to 60°C (32°~140°F) **Operating Humidity** at 40°C 95% relative humidity, non-condensing

Micro-ATX, 9.6"x9.6"

## **Block Diagram**

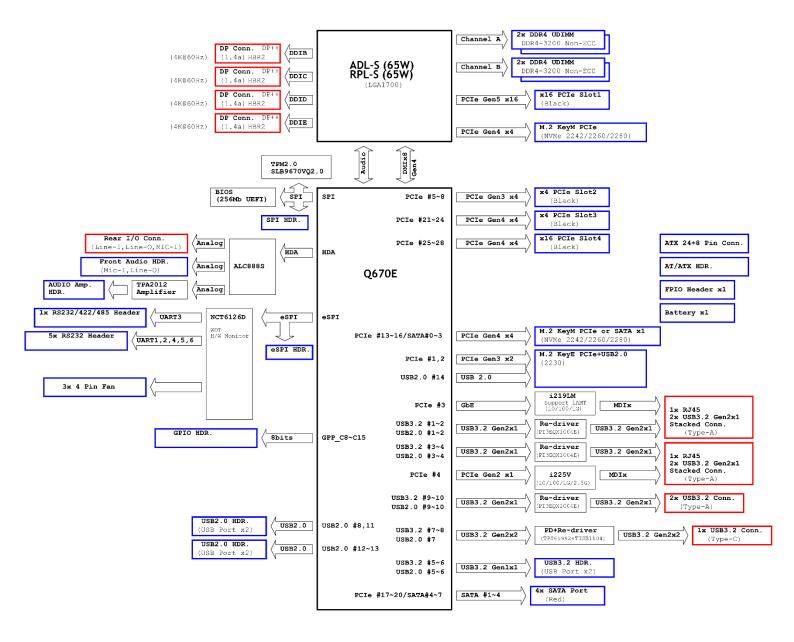

# Chapter 1

# **Product Introductions**

## 1.1 Before you proceed

Take note of the following precautions before you install motherboard components or change any motherboard settings.

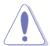

- Unplug the power cord from the wall socket before touching any component.
- Use a grounded wrist strap or touch a safely grounded object or a metal object, such as the power supply case, before handling components to avoid damaging them due to static electricity
- Hold components by the edges to avoid touching the ICs on them.
- Whenever you uninstall any component, place it on a grounded anti-static pad or in the bag that came with the component.
- Before you install or remove any component, ensure that the ATX power supply is switched off or the power cord is detached from the power supply.
   Failure to do so may cause severe damage to the motherboard, peripherals, and/or components.

#### 1.2 Motherboard Overview

Before you install the motherboard, study the configuration of your chassis to ensure that the motherboard fits into it. Refer to the chassis documentation before installing the motherboard.

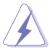

Make sure to unplug the power cord before installing or removing the motherboard. Failure to do so can cause you physical injury and damage motherboard components.

#### 1.2.1 Placement Direction

When installing the motherboard, make sure that you place it into the chassis in the correct orientation. The edge with external ports goes to the rear part of the chassis as indicated in the image below.

#### 1.2.2 Screw Holes

Place eight (8) screws into the holes indicated by circles to secure the motherboard to the chassis.

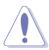

Do not over tighten the screws! Doing so can damage the motherboard.

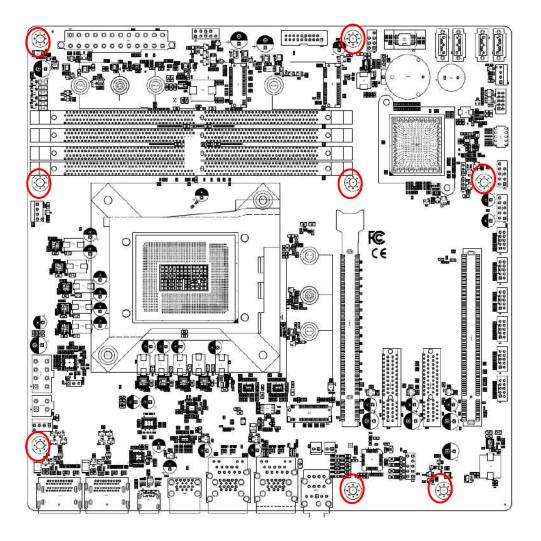

Place this side towards the rear of the chassis.

#### 1.2.3 Motherboard Layout

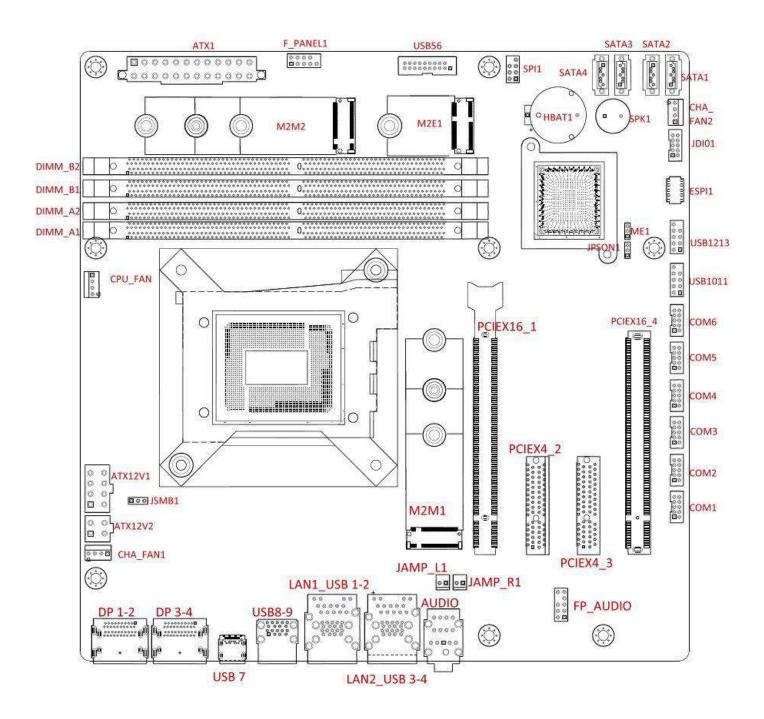

## 1.2.4 Layout Content List

| Slots & sockets |                |      |
|-----------------|----------------|------|
| Label           | Function       | Note |
| CPU1            | LGA1700 socket |      |
| DIMMA1~B2       | DDR4 Long-DIMM |      |
| PCIEX16_1       | PCIE Gen5      |      |
| PCIEX4_2        | PCIE Gen3      |      |
| PCIEX4_3        | PCIE Gen4      |      |
| PCIEX16_4 (J)   | PCIE Gen4      |      |

| Jumpers |                    |             |
|---------|--------------------|-------------|
| Label   | Function           | Note        |
| JCMOS1  | Clear CMOS         | Jumper 1x2P |
| JPSON1  | AT/ATX Mode Select | Jumper 1x2P |

| Rear Panel Connector |                                                            |                           |  |
|----------------------|------------------------------------------------------------|---------------------------|--|
| Label                | Function                                                   | Note                      |  |
| COM1-6               | COM port connector                                         |                           |  |
| DP1+DP2              | DP+ DP connector                                           |                           |  |
| DP3+DP4              | DP+ DP connector                                           |                           |  |
| USB7                 | Type-C connector                                           | Optional                  |  |
| USB89                | USB2.0 connector                                           |                           |  |
| LAN1_USB1-2          | RJ-45 Ethernet Connector x 1<br>USB 3.1 Gen2 Connector x 2 |                           |  |
| LAN2_USB3-4          | RJ-45 Ethernet Connector x 1<br>USB 3.1 Gen2 Connector x 2 |                           |  |
| AUDIO1               | 3 port Audio Jack                                          | Line-out, Mic-In , Lin-In |  |

| Internal Connector |                             |                                                    |
|--------------------|-----------------------------|----------------------------------------------------|
| Label              | Function                    | Note                                               |
| CPU_FAN1           | CPU fan connector           | 4 x 1 wafer, pitch 2.54mm                          |
| SYS_FAN1           | System fan connector        | 4 x 1 wafer, pitch 2.54mm                          |
| SYS_FAN2           | Chassis fan connector       | 4 x 1 wafer, pitch 2.54mm                          |
| F_PANEL1           | Intel front panel connector | 5 x 2 header, pitch 2.54mm                         |
| EATXPWR1           | ATX power connector         | 12 x 2 wafer                                       |
| ATX12V1            | 12V ATX power connector     | 2 x 4 wafer                                        |
| SATA1 ~ 4          | SATA data connector         | 7P Male connector                                  |
| USB5-6             | USB 3.1 Gen1 connector      | 10 x 2 wafer, pitch 2.00mm                         |
| M2E1               | M.2 connector               | M.2 E / PCIe x2 / USB 2.0 /<br>2230                |
| M2M1               | M.2 connector               | M.2 M / NVMe PCle x 4 /<br>2242, 2260, 2280        |
| M2M2               | M.2 connector               | M.2 M / MVMe PCle x 4 /<br>SATA / 2242, 2260, 2280 |
| BAT1               | RTC battery holder          |                                                    |
| SPI1               | SPI header                  | 4 x 2 header, pitch 2.54mm                         |
| JLPC1              | Port 80                     | 5 x 2 wafer, pitch 2.00mm                          |
| JDIO1              | DIO connector               | 5 x 2 wafer, pitch 2.00mm                          |
| FP_AUDIO1          | Front audio header          | 5 x 2 header, pitch 2.54mm                         |

## 1.3 Central Processing Unit (CPU)

The motherboard comes with a surface mount LGA1700 socket designed for the Intel® Core<sup>TM</sup> i9/ i7/ i5/ i3 processor in the 1700-land package.

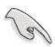

- Your boxed Intel® Core<sup>TM</sup> i9/ i7/ i5/ i3 LGA1700 processor package should come with installation instructions for the CPU, fan and heatsink assembly.
   If the instructions in this section do not match the CPU documentation, follow the latter.
- Upon purchase of the motherboard, make sure that the PnP cap is on the socket and the socket pins are not bent. Contact your retailer immediately if the PnP cap is missing, or if you see any damage to the PnP cap/socket pins/motherboard components. Premio will shoulder the cost of repair only if the damage is shipment/transit-related.
- Keep the cap after installing the motherboard. Premio will process Return Merchandise Authorization (RMA) requests only if the motherboard comes with the cap on the LGA1700 socket.
- The product warranty does not cover damage to the socket pins resulting from incorrect CPU installation/removal, or misplacement/loss/incorrect removal of the PnP cap.
- Install the CPU fan and heatsink assembly before you install motherboard to the chassis.

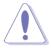

If you purchased a separate CPU heatsink and fan assembly, make sure that you have properly applied Thermal Interface Material to the CPU heatsink or CPU before you install the heatsink and fan assembly.

#### 1.3.1 Installing the CPU

1. Locate the CPU socket on the motherboard.

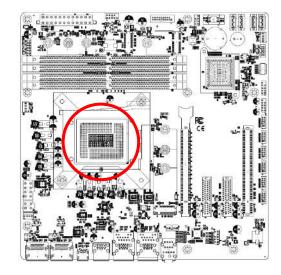

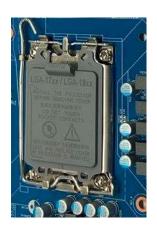

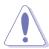

Before installing the CPU, make sure that the socket box is facing towards you and the load lever is on your left.

2. Press the load lever with your thumb (A), then move it to the left (B) until it is released from the retention tab.

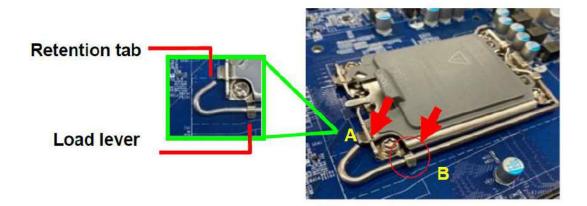

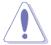

To prevent damage to the socket pins, do not remove the PnP cap unless you are installing a CPU.

3. Lift the Load lever with your thumb and forefinger to around 180° angle (A), then pull the PnP cap from the CPU socket to remove (B).

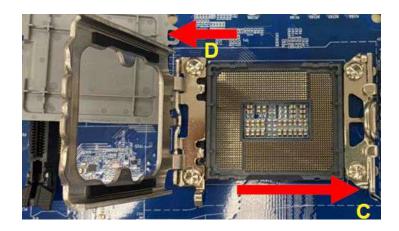

4. Position the CPU over the socket, making sure that the gold triangle is on the top-left corner of the socket then fit the socket alignment key into the CPU notch.

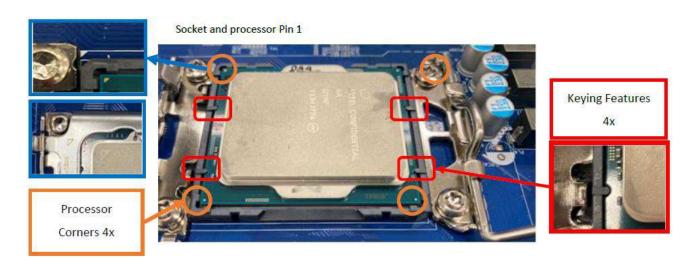

5. Pull back the load lever, then push the load lever (A) until it snaps into the retention tab.

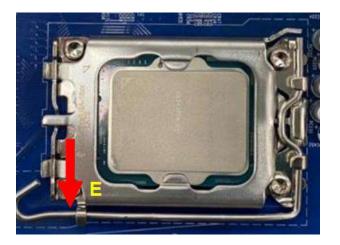

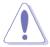

The CPU fits in only one correct orientation. DO NOT force the CPU into the socket to prevent bending the connectors on the socket and damaging the CPU!

#### 1.3.2 Installing the CPU Heatsink and Fan

Intel® Core<sup>TM</sup> i9/ i7/ i5/ i3 LGA1700 processor requires a specially designed heatsink and fan assembly to ensure optimum thermal condition and performance.

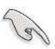

- Install the motherboard to the chassis before you install the CPU
- fan and heatsink assembly.
- When you buy a boxed Intel® Core<sup>TM</sup> i9/ i7/ i5/ i3 LGA1700 processor, the package includes the CPU fan and heatsink assembly. If you buy a CPU separately, make sure that you use only Intel® certified multi-directional heatsink and fan.
- Your Intel® Core<sup>TM</sup> i9/ i7/ i5/ i3 LGA1700 processor LGA1700 heatsink and fan assembly comes in a push-pin design and requires no tool to install.

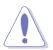

If you purchased a separate CPU heatsink and fan assembly, make sure that you have properly applied Thermal Interface Material to the CPU heatsink or CPU before you install the heatsink and fan assembly. To install the CPU heatsink and fan:

1. Place the heatsink on top of the installed CPU, making sure that the four fasteners match the holes on the motherboard.

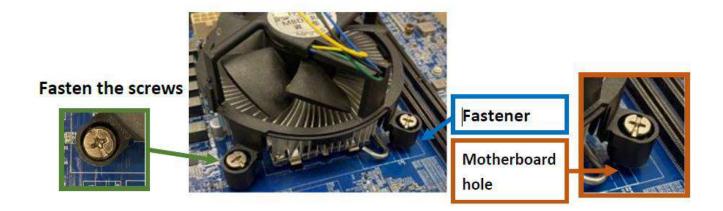

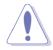

Orient the heatsink and fan assembly such that the CPU fan cable is closest to the CPU fan connector.

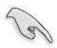

Make sure each fastener is oriented as shown, with the narrow groove directed outward.

2. Push down two fasteners at a time in a diagonal sequence to secure the heatsink and fan assembly in place.

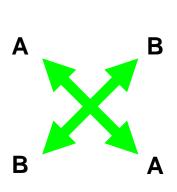

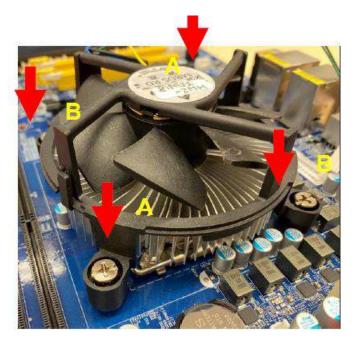

3. Connect the CPU fan cable to the connector on the motherboard labeled CPU\_FAN1.

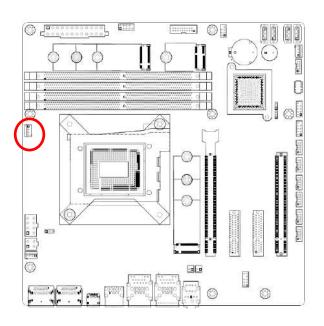

#### **CPU FAN1**

O 4. FAN\_PWM1\_C
O 3. FANCPUDEC1
O 2. +V12
1 □ 1. GND

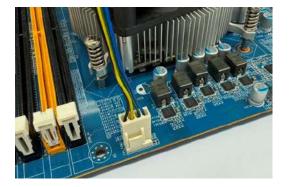

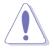

Do not forget to connect the fan cables to the fan connectors. Insufficient air flow inside the system may damage the motherboard components. These are not jumpers! DO NOT place jumper caps on the fan connectors.

## 1.3.3 Unstalling the CPU Heatsink and Fan

To uninstall the CPU heatsink and fan:

- 1. Disconnect the CPU fan cable from the connector on the motherboard.
- 2. Rotate each fastener counterclockwise

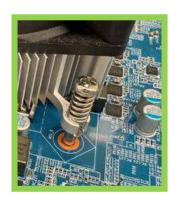

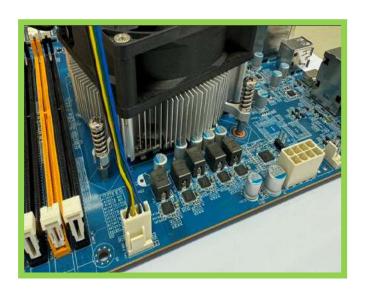

3. Pull up two fasteners at a time in a diagonal sequence to disengage the heatsink and fan assembly

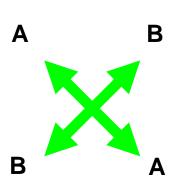

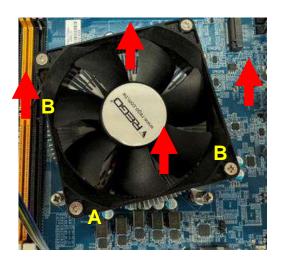

4. Carefully remove the heatsink and fan assembly from the motherboard.

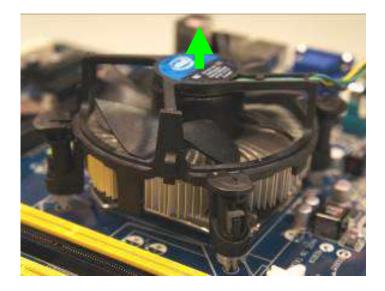

5. Rotate each fastener clockwise to ensure correct orientation when reinstalling.

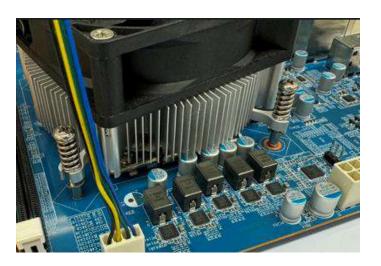

## 1.4 System Memory

#### 1.4.1 Overview

The motherboard comes with four 288-pin Double Data Rate 4 (DDR4) Dual Inline Memory Modules (DIMM) sockets.

DDR4 SDRAM, an abbreviation for double data rate fourth generation synchronous dynamic random-access memory, is a type of synchronous dynamic random-access memory (SDRAM) with a high bandwidth ("double data rate") interface. The primary advantages of DDR4 over its predecessor, DDR3, include higher module density and lower voltage requirements, coupled with higher data rate transfer speeds. DDR4 memory comes in 288-pin DIMM modules, similar in size to 240-pin DDR3 DIMMs. The pins are spaced more closely (0.85 mm instead of 1.0) to fit the increased amount within the same 5½ inch (133.35 mm) standard DIMM length but, the height is increased slightly (31.25 mm/1.23 in instead of 30.35 mm/1.2 in) to make signal routing easier, and the thickness is also increased (to 1.2 mm from 1.0) to accommodate more signal layers.DDR4 DIMM modules have a slightly curved edge connector so not all of the pins are engaged at a time during module insertion, lowering the insertion force.

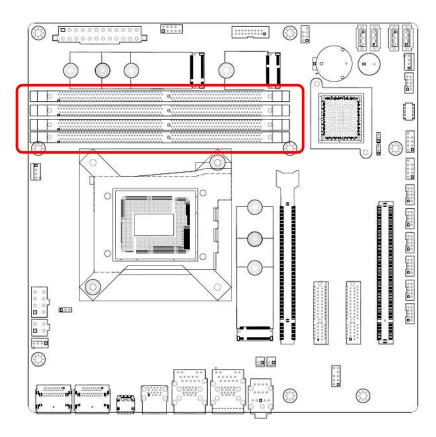

288-Pin DDR4 U-DIMM sockets

#### 1.4.2 Installing a DIMM

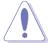

Make sure to unplug the power supply before adding or removing DIMMs or other system components. Failure to do so may cause severe damage to both the motherboard and the components.

- 1. Locate the DIMM socket on the board.
- 2. Hold two edges of the DIMM module carefully, and keep away of touching its connectors.
- 3. Align the notch key on the module with the rib on the slot.
- 4. Firmly press the modules into the socket which will automatically snap into the mounting notch. Do not force the DIMM module in with extra force as the DIMM module only fits in one direction.

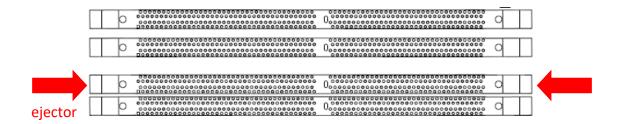

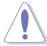

- A DDR4 DIMM is keyed with a notch so that it fits in only one direction. DO NOT force a DIMM into a socket to avoid damaging the DIMM.
- The DDR4 DIMM sockets do not support DDR/DDR2/DDR3 DIMMs. DO NOT install DDR/DDR2/DDR3 DIMMs to the DDR4 DIMM socket.

#### 1.4.3 Removing a DDR4 DIMM

1. Press the two ejector tabs on the slot outward simultaneously, and then pull out the DIMM module.

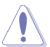

Support the DIMM lightly with your fingers when pressing the ejector tabs. The DIMM might get damaged when it flips out with extra force.

## 1.5 Expansion Card

In the future, you may need to install expansion cards. The following sub-sections describe the slots and the expansion cards that they support.

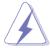

Make sure to unplug the power cord before adding or removing expansion cards. Failure to do so may cause you physical injury and damage motherboard components.

#### 1.5.1 Installing an Expansion Card

- 1. Before installing the expansion card, read the documentation that came with it and make the necessary hardware settings for the card.
- 2. Remove the system unit cover (if your motherboard is already installed in a chassis).
- 3. Remove the bracket opposite the slot that you intend to use. Keep the screw for later use.
- 4. Align the card connector with the slot and press firmly until the card is completely seated on the slot.
- 5. Secure the card to the chassis with the screw you removed earlier.
- 6. Replace the system cover.

#### 1.5.2 Installing an Expansion Card

After installing the expansion card, configure it by adjusting the software settings.

- 1. Turn on the system and change the necessary BIOS settings, if any. See Chapter 2 for information on BIOS setup.
- 2. Assign an IRQ to the card if needed. Refer to the tables on the next page.
- 3. Install the software drivers for the expansion card.

#### 1.5.3 PCI Express x16 Slot

This motherboard supports one PCI Express x16 slot that complies with the PCI Express specifications.

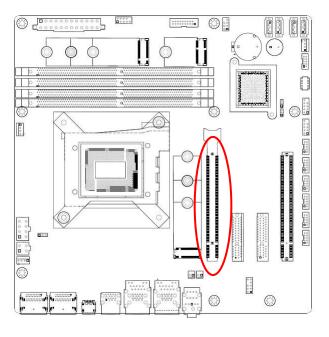

#### 1.5.4 PCI Express x4 GEN4 slot

This motherboard supports one PCIe x4 slot that complies with the PCIex4 specifications..

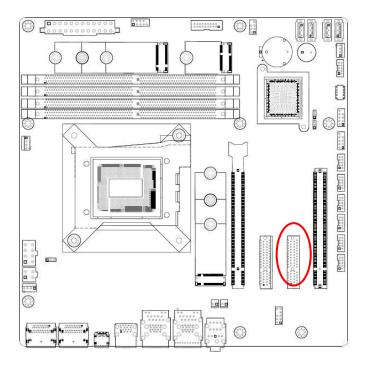

## 1.5.5 PCI Express x4 GEN 3 slot

This motherboard supports two PCIe x4 slot that complies with the PCIe x4 specifications.

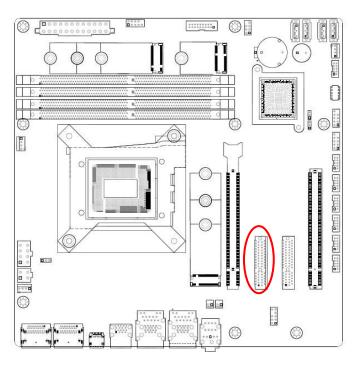

## 1.5.6 M.2 M Key slot

Support PCIe and SATA interface of this connector.

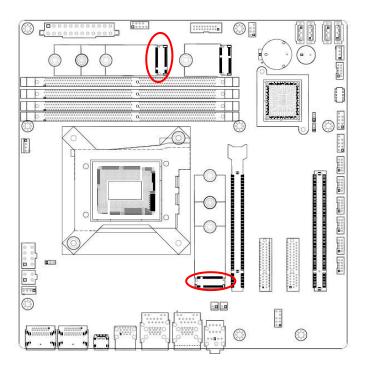

## 1.5.7 M.2 E key slot

Support PCIe and USB interface of this connector.

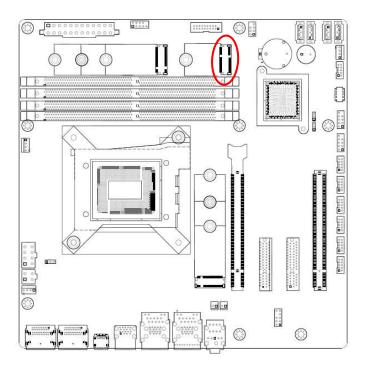

## 1.6 Jumpers

#### 1.6.1 Clear CMOS (JCMOS1)

This jumper allows you to clear the Real Time Clock (RTC) RAM in CMOS. You can clear the CMOS memory of date, time, and system setup parameters by erasing the CMOS RTC RAM data. The onboard button cell battery powers the RAM data in CMOS, which includes system setup information such as system passwords.

#### To erase the RTC RAM:

- 1. Turn OFF the computer and unplug the power cord.
- 2. Remove the onboard battery.
- 3. Move the jumper cap from pins 1-2 (default) to pins 2-3. Keep the cap on pins 2-3 for about 5~10 seconds, then move the cap back to pins 1-2.
- 4. Re-install the battery.
- 5. Plug the power cord and turn ON the computer.
- 6. Hold down the <Del> key during the boot process and enter BIOS setup to re-enter data.

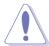

Except when clearing the RTC RAM, never remove the cap on CLRTC jumper default position. Removing the cap will cause system boot failure!

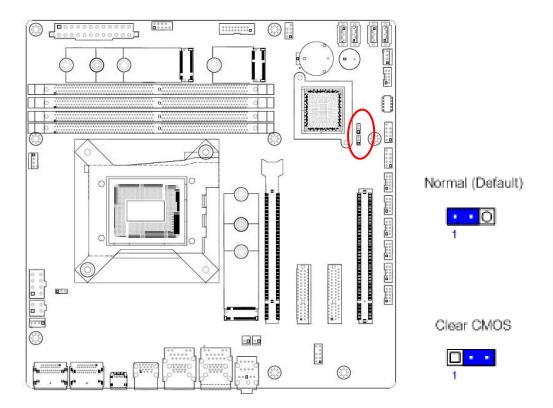

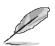

You do not need to clear the RTC when the system hangs due to overclocking. For system failure due to overclocking, use the C.P.R. (CPU Parameter Recall) feature. Shut down and reboot the system so the BIOS can automatically reset parameter settings to default values.

## 1.6.2 AT/ATX Power Mode Select (JPSON1)

This jumper allows you to select ATX Mode or AT mode

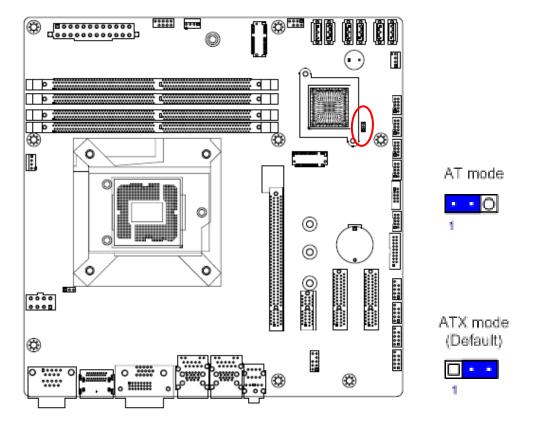

## 1.7 Connectors

## 1.7.1 Rear panel connectors

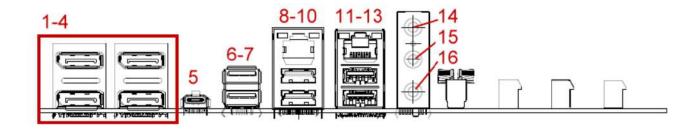

| Item | Name   | Function                          | Description                                                                                                    |
|------|--------|-----------------------------------|----------------------------------------------------------------------------------------------------|
| 1-4  | DP1-4  | Display Port                      | The DP port connector                                                                                                    |
| 5    | USB-C  | USB 3.2 Gen 2x2                   | Type-C Connector (Optional)                                                                                                    |
| 6-7  | USB    | USB 3.2 Gen 2x1                   | Type-A Connectors                                                                                                    |
| 8    | LAN1   | Gigabit LAN<br>(RJ-45) Connectors | This port allows Gigabit connection to a Local Area Network (LAN) through a network hub. Refer to the table below for the LAN port LED indications. |
| 8    | USB1-2 | USB 3.2 Gen2                      | Two port USB3.2 Gen2 Connectors                                                                                                    |
| 9    | LAN2   | Gigabit LAN<br>(RJ-45) Connectors | This port allows Gigabit connection to a Local Area Network (LAN) through a network hub. Refer to the table below for the LAN port LED indications. |

| Item | Name   | Function                     | Description                                                                                                    |
|------|--------|------------------------------|----------------------------------------------------------------------------------------------------|
| 10   | USB3-4 | USB 3.2 Gen2                 | Two port USB3.2 Gen2 Connectors                                                                                                    |
| 11   | AUDIO1 | Line-in port<br>(Light blue) | This port connects a tape, CD, DVD player, or other audio sources.                                                                                      |
| 12   | AUDIO1 | Microphone port (Pink)       | This port connects a microphone.                                                                                                    |
| 13   | AUDIO1 | Line-out port<br>(Lime)      | This port connects a headphone or a speaker. In 4-channel, 6-channel, and 8-channel configuration, the function of this port becomes Front Speaker Out. |

#### 1.7.2 CPU and System fan connectors (CPU\_FAN1, SYS\_FAN1, SYS\_FAN2)

The fan connectors support cooling fans of 280mA (3.36 W max.) at 4800rpm or a total of  $1A^2.22A$  (26.64W max.) at +12V. Connect the fan cables to the fan connectors on the motherboard, making sure that the black wire of each cable matches the ground pin of the connector.

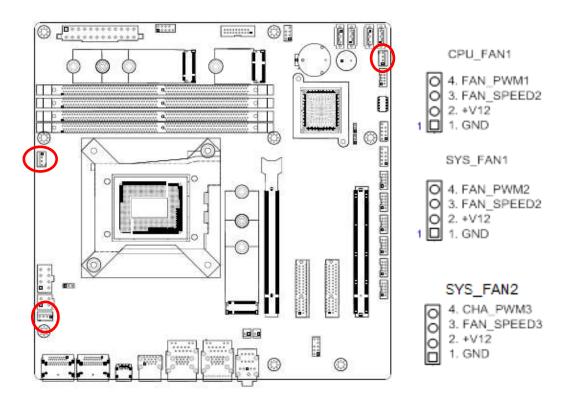

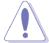

Do not forget to connect the fan cables to the fan connectors. Insufficient air flow inside the system may damage the motherboard components.

These are not jumpers! DO NOT place jumper caps on the fan connectors.

#### 1.7.3 System Panel (F\_PANEL1)

This connector is for a chassis-mounted front panel. The functions are as following.

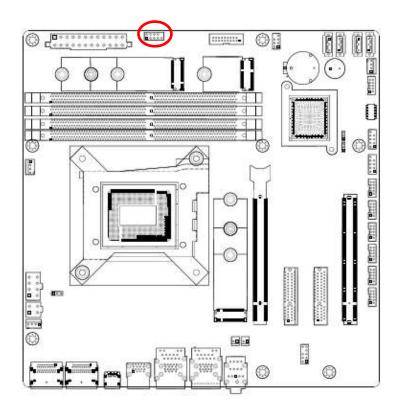

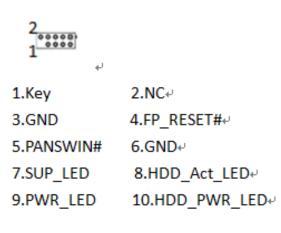

#### ATX Power Button/Soft-off Button (Pin 3-5)

This 2-pin connector is for the system power button. Pressing the power button turns the system on or puts the system in sleep or soft-off mode depending on the BIOS settings. Pressing the power switch and holding it for more than four seconds while the system is ON turns the system OFF.

#### Reset Button (Pin 4-6)

This 2-pin connector is for the chassis-mounted reset button for system reboot without turning off the system power.

#### Power LED (Pin 7-9)

This 2-pin connector is for the system power LED. Connect the chassis power LED cable to this connector. The system power LED lights up when you turn on the system power, and blinks when the system is in sleep mode.

#### Hard Disk Drive Activity LED (Pin 8-10)

This 2-pin connector is for the HDD Activity LED. Connect the HDD Activity LED cable to this connector. The IDE LED lights up or flashes when data is read from or written to the HDD.

#### 1.7.4 ATX power connectors (EATXPWR1 & ATX12V1)

The connector is for ATX power supply plugs. The power supply plugs are designed to fit these connectors in only one orientation. Find the proper orientation and push down firmly until the connectors completely fit.

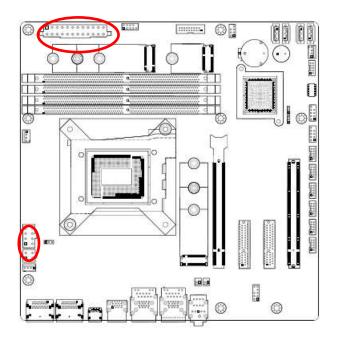

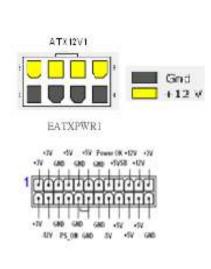

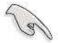

- Use of a PSU with a higher power output is recommended when configuring a system with more power-consuming devices. The system may become unstable or may not boot up if the power is inadequate.
- Make sure that your power supply unit (PSU) can provide at least the minimum power required by your system. See the table below for details.

#### 1.7.5 Serial Port connectors (COM3~6)

This connector is for a serial (COM) port. Connect the serial port module cable to this connector, then install the module to a slot opening at the back of the system chassis.

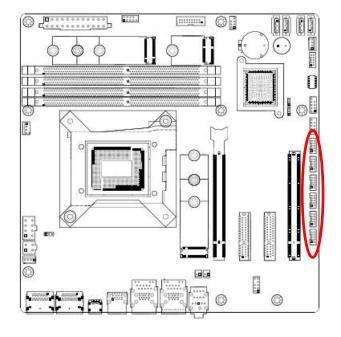

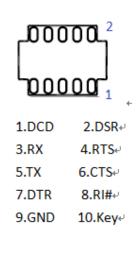

## 1.7.6 Serial ATA Connector (SATA1~4)

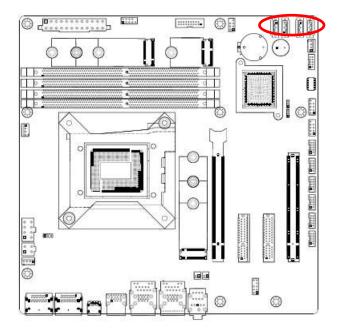

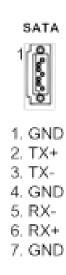

#### 1.7.7 USB Connectors (USB10~13)

These connectors are for USB 2.0 ports. Connect the optional USB module cable to any of these connectors, then install the module to a slot opening at the back of the system chassis. These USB connectors comply with USB 2.0 specification that supports up to 480 Mbps connection speed.

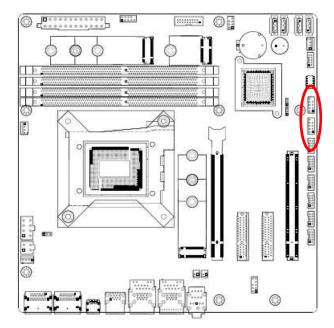

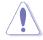

Never connect a 1394 cable to the USB connectors. Doing so will damage the motherboard!

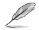

The USB module is purchased separately.

#### 1.7.8 USB3.1 Connector (USB5-6)

This connector provides 2 port USB3.1 Gen1 port. Connect the optional USB module cable to any of these connectors, then install the module to a slot opening at the back of the system chassis. These USB connectors comply with USB 3.1 Gen1 specification that supports up to 5Gbps connection speed.

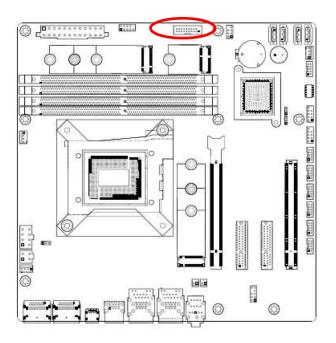

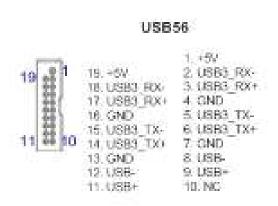

## 1.7.9 8 bit GPIO Header (JDIO1)

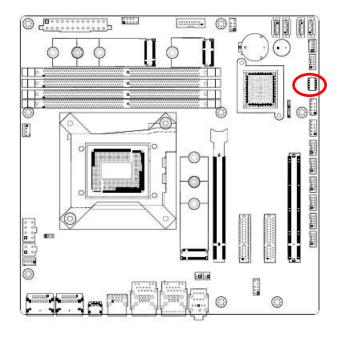

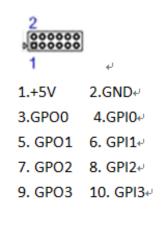

## 1.7.10 Front Audio Connector (FP\_AUDIO1)

This connector is for a chassis-mounted front panel audio I/O module that supports either HD Audio or legacy AC '97 (optional) audio standard.

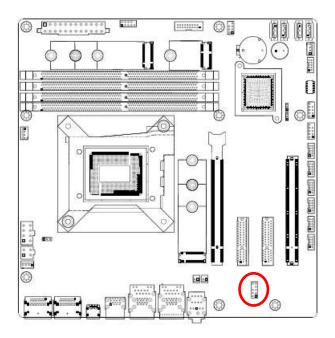

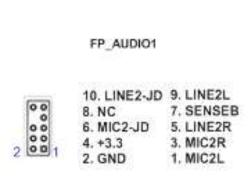

## 1.7.11 SM Bus Connector (JSMB1)

For RD develop use only.

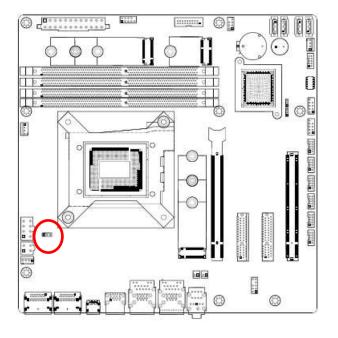

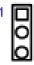

- 1. SMBCLK
- 2. SMBDATA
- 3. GND

## 1.7.12 SPI Connector (SPI1)

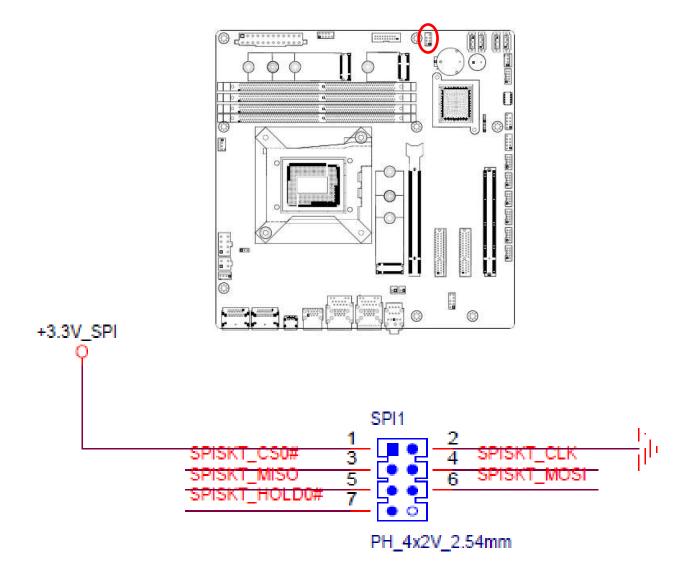

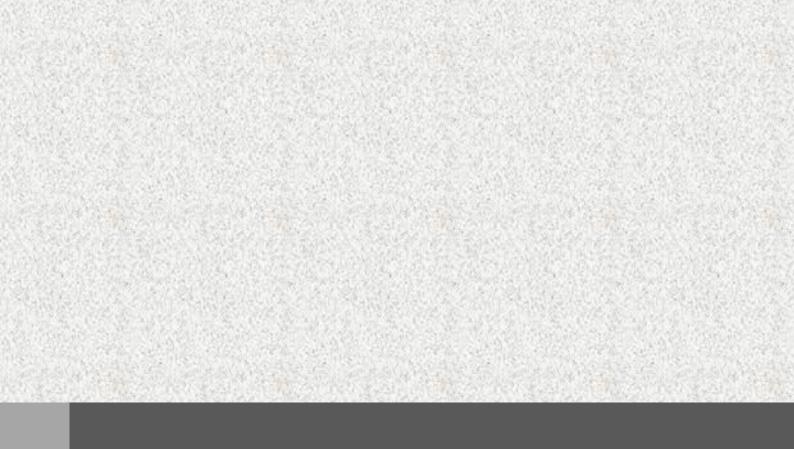

# Chapter 2

# **BIOS Setup**

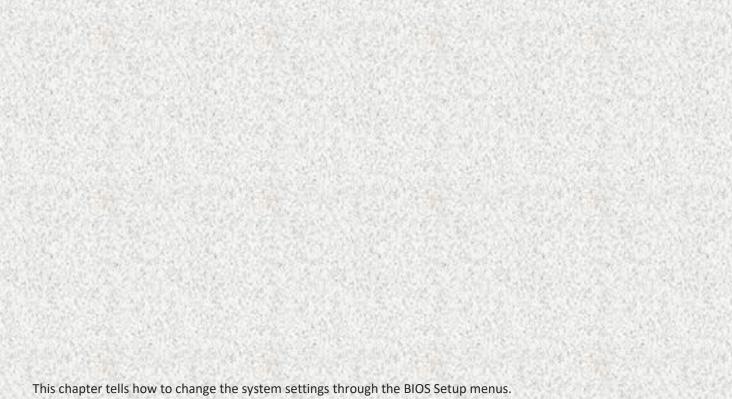

# 2.1 General Features

| General Features           |                                                                                                    |                                                                                             |
|----------------------------|----------------------------------------------------------------------------------------------------|---------------------------------------------------------------------------------------------|
| Item                       | Description                                                                                                    | Remarks                                                                                     |
| BIOS Sign On               | **** CT-MRL01 BIOS VX. XX (MM/DD/YYYY) ****                                                                                                    |                                                                                             |
| Boot Block                 | BIOS Boot Block function support When BIOS is crash, BIOS can be recovered according below steps.  1. Put the original BIOS file in the USB disk, and install the USB disk into the system.  2. Boot the system, and system will boot to recovery page.  3. Choose recovery item to start BIOS recovery action.  4. BIOS recover name is "BIOS.BIN". | This feature is used to update a BIOS image without the need to boot to an operating system |
| Flash Utility              | BIOS update through Flash utility in UEFI                                                                                                    |                                                                                             |
| Onboard Devices<br>Control | Enable/Disable onboard devices (VGA, NIC, Audio, USB, SATA, and COM, LPT) with BIOS Setup options.                                                                                                    |                                                                                             |
| System Info                | System information (File name, BIOS release date, product name) display in BIOS Setup                                                                                                    |                                                                                             |
| Debug mode                 | Support LPC 80 port for debug                                                                                                    |                                                                                             |
| PLED                       | PLED SO:Light S3:Blinking Delay4s,S4,S5,DOS off :Dark for single color LED                                                                                                    |                                                                                             |
| Clear CMOS                 | Show warning message and stop at post screen until press <f1> skip,<del> or <esc> enter setup.</esc></del></f1>                                                                                                    |                                                                                             |

# **2.2 POST Error Beep Requirements**

| POST Error Beep Requirements |                                                 |                                    |  |
|------------------------------|-------------------------------------------------|------------------------------------|--|
| Item                         | Description                                     | Remarks                            |  |
| System                       | System is OK (After enable VGA at post)         | One short beep                     |  |
| Memory                       | System memory error/not installed.              | One long beep                      |  |
| VGA                          | Graphics card error/not installed graphics card | Five long beeps<br>then still boot |  |
| USB                          | When plug device in USB port or plug out.       | One short beep                     |  |
| Boot Block                   | When run boot block.                            | Two short beep                     |  |

# 2.3 BIOS Hotkey Requirements

The table below lists the BIOS hotkey requirements.

| BIOS Hotkey Requirements |           |  |
|--------------------------|-----------|--|
|                          | Hot Key   |  |
| Enter BIOS Setup         | DEL / ESC |  |

# 2.4 South Bridge Features

| POST Error Beep Requirements |                                                                                                    |         |  |
|------------------------------|----------------------------------------------------------------------------------------------------|---------|--|
| Item                         | Description                                                                                                    | Remarks |  |
| PCI Express                  | <ul> <li>PCIE LAN by root port control enable/disable.</li> <li>PCIE RAID, LAN onboard devices must included option<br/>ROM and add control item in BIOS</li> </ul>                                                                                                    |         |  |
| SATA & RAID                  | <ul> <li>Supports RAID and AHCI configuration and can operate in both legacy and native modes.</li> <li>Support over 2T capacity HDD.</li> </ul>                                                                                                    |         |  |
| PCI Bus Interface            | <ul> <li>Onboard PCI LAN can enable/disable by BIOS.</li> <li>PCI RAID, LAN onboard devices must included option<br/>ROM and add control item in BIOS</li> </ul>                                                                                                    |         |  |
| USB Interface                | <ul> <li>Support USB 2.0 (High Speed)</li> <li>Support USB 3.0 (Super High Speed)</li> <li>Per-Port-Disable /Enable Capability</li> <li>Support Keyboard/Mouse wake-up from sleeping S3/S4 by OS.</li> <li>Support legacy Keyboard/Mouse software</li> <li>Support legacy Keyboard Hot-Plug function</li> <li>Support maximal 8 USB devices in Boot Option Priority.</li> </ul> |         |  |
| Real-Time Clock              | <ul> <li>System can be wake up from S5 by RTC.</li> <li>User can set day and time to active RTC function.</li> <li>RTC time can't be clear when short RTCRST#</li> <li>RTC works even power has been loss.</li> </ul>                                                                                                    |         |  |

# 2.5 ACPI function

| Wake-up Devices and Events                    |                 |                                                                                                    |  |
|-----------------------------------------------|-----------------|----------------------------------------------------------------------------------------------------|--|
| These devices/events can wake up the computer | from this state | Remarks                                                                                                    |  |
| PCIE LAN                                      | S3, S4, S5      | <ul> <li>The LAN adapter monitors network traffic at the Media<br/>Independent Interface</li> <li>Supports LAN wake capabilities with ACPI by Ping or<br/>Magic Packet</li> <li>S3-S4 by OS</li> <li>S5 by BIOS item control</li> </ul> |  |
| Intel GBE                                     | S3, S4, S5      | S3-S5 BIOS control.                                                                                                    |  |
| PME# signal                                   | S3, S4, S5      | <ul> <li>PME# signal on the PCI bus</li> <li>S3-S4 by OS control</li> <li>S5 by BIOS item control</li> </ul>                                                                                                    |  |
| Wake# signal                                  | S3, S4, S5      | <ul> <li>WAKE# signal on the PCI Express bus</li> <li>S3-S4 by OS control</li> <li>S5 by BIOS item control</li> </ul>                                                                                                    |  |
| Power switch                                  | S3, S4, S5      |                                                                                                    |  |
| RTC alarm                                     | S5              |                                                                                                    |  |
| USB                                           | S3, S4          | <ul> <li>Press any key or move can wake up system</li> <li>S3, S4 by OS control</li> </ul>                                                                                                    |  |

### Notes:

• Does not apply to shutdown system by delay 4 seconds.

| Sleep<br>Wake State<br>Source | <b>S1</b> | <b>S3</b> | <b>S4</b> | <b>S</b> 5 |
|-------------------------------|-----------|-----------|-----------|------------|
| PCIE LAN                      | х         |           | 0         | Δ          |
| Gbe LAN                       | Х         | Δ         | Δ         | Δ          |
| PME#/WAKE#                    | Х         | 0         | 0         | Δ          |
| Power Button                  | Х         | 0         | 0         | 0          |
| RTC Alarm                     | х         | X         | х         | △/◎        |
| USB                           | х         | 0         | 0         | х          |

x : No Support.  $\triangle$  : Controlled by BIOS Item.  $\bigcirc$  : Controlled by OS/Driver.

# 2.6 OEM full screen logo

BIOS support the following format OEM full screen logo and user can insert it by utility that provided from BIOS vendor.

BMP:800x600 24bits, JEPG:800x600 24bits, PCX:800x600 24bits

# 2.7 SuperIO Feature Support

| SuperIO Feature Support |                                                                                                    |         |
|-------------------------|----------------------------------------------------------------------------------------------------|---------|
| Item                    | Description                                                                                                    | Remarks |
| Serial Port             | <ul> <li>Each UART includes a 128-byte send/receive FIFO, a programmable baud rate generator, complete modem-control capability, and a processor interrupt system.</li> <li>The UART supports legacy speeds up to 115.2K bps as well as even higher baud rates of 460K, or 921K bps to support higher speed modems.</li> <li>Default COM1=3F8/IRQ4,COM2=2F8/IRQ3,COM3=3E8/IRQ5,COM4=2E8/IRQ 5,COM5=2E0/IRQ10,COM6=3E0/IRQ10</li> </ul> |         |
| Case Open               | <ul> <li>The purpose of Case open function is used to detect whether the computer case is opened.</li> <li>This feature must be able to function even when there is no 3VSB power.</li> <li>Once the case is opened, the beep will be active at next boot. The buzzer works and show error message will stop at post screen by press Del until user disables the function in BIOS setup.</li> </ul>                                    |         |
| Watchdog                | <ul> <li>BIOS provide 0 to 255 seconds or minutes watchdog reset function.</li> <li>If user set to 0, it will disable watchdog function.</li> <li>If user writes any non-zero value to this register causes the counter to load this value into the Watchdog Timer counter and start counting down. System will be reset if Watch Dog Timer counts down to zero.</li> </ul>                                                            |         |
| Brightness<br>Control   | <ul> <li>BIOS provide DC output to control panel brightness.</li> <li>The brightest DC output generally. But it still dependent on hardware design or inverter of panel.</li> </ul>                                                                                                    |         |
| Smart Fan               | <ul> <li>BIOS provide CPU and System smart fan function for noise consideration.</li> <li>Depend on Super IO support Manual, Thermal Cruise, SMART FAN IV and Disable mode.</li> </ul>                                                                                                    |         |

# 2.8 Boot Option

| Boot Option             |                                                                                                    |         |
|-------------------------|----------------------------------------------------------------------------------------------------|---------|
| Item                    | Description                                                                                                    | Remarks |
| Setup Prompt<br>Timeout | The item controls the delay time (in seconds) in the POST screen until user press DEL / ESC key to enter BIOS setup menu. The range for the value is from 1 to 65535. |         |
| Quite Boot              | When Quite Boot is Disabled, the BIOS information will be shown in the POST screen. When Quite Boot is Enabled, the Black Logo will be shown in the POST screen.      |         |

# 2.9 Trust Computing

| Trust Computing        |                                                                                                    |         |
|------------------------|----------------------------------------------------------------------------------------------------|---------|
| Item                   | Description                                                                                                    | Remarks |
| TCG/TPM Support        | <ul> <li>Support TPM/TCG 2.0</li> <li>This is the main item to control whether the TPM function is supported or not.</li> </ul>             |         |
| Execute TPM<br>Command | <ul> <li>Activate or Deactivate command to TPM</li> <li>Three commands are supported, Don't Change, Enabled, and Disabled.</li> </ul>       |         |
| Clearing the TPM       | Clearing the TPM is the process of returning the TPM to factory defaults. It is possible the platform owner will change when in this state. |         |

# 2.10 BIOS Setup Menu

### **Title Menu**

| Setup Menu  | Note |
|-------------|------|
| Main        |      |
| Advanced    |      |
| Chipset     |      |
| Security    |      |
| Boot        |      |
| Save & Exit |      |

### Main Menu

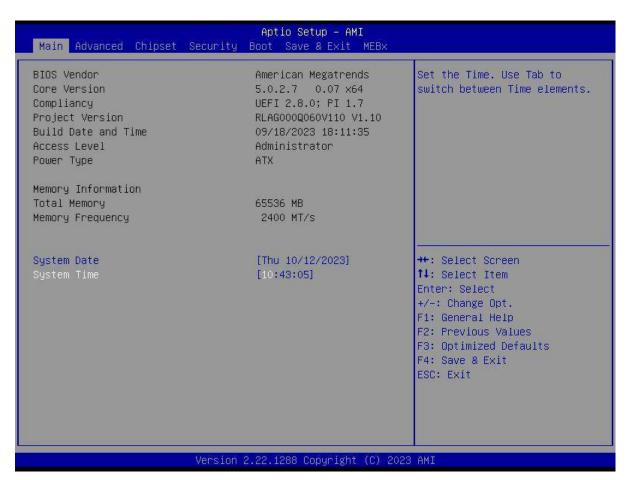

### 2.11 Advanced Menu

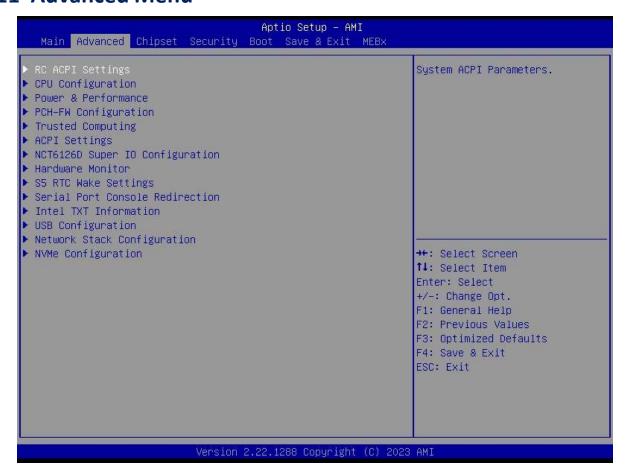

### 2.11.1 CPU Configuration

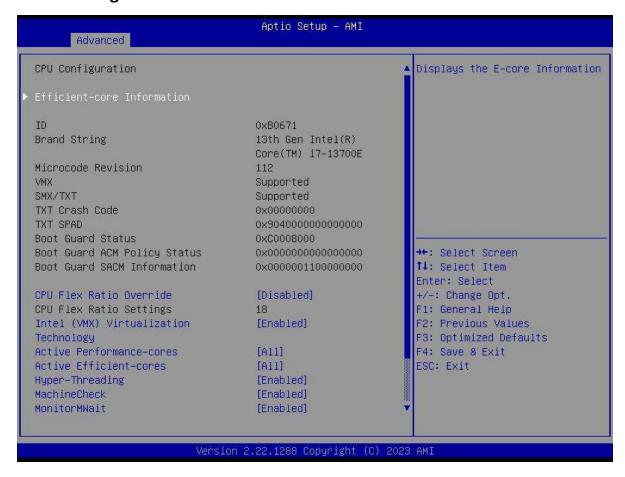

### 2.11.2 Power & Performance

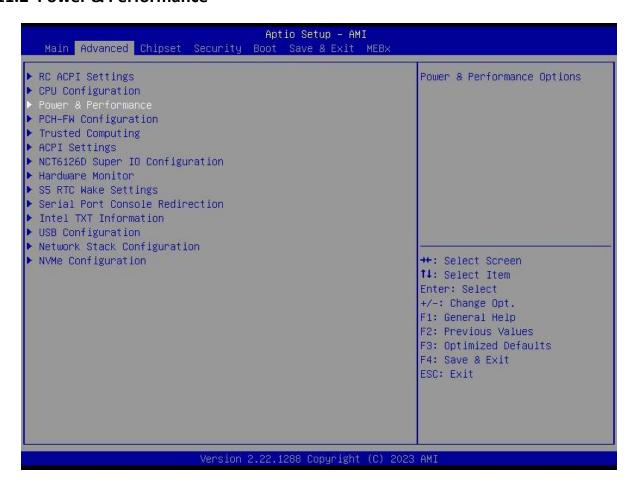

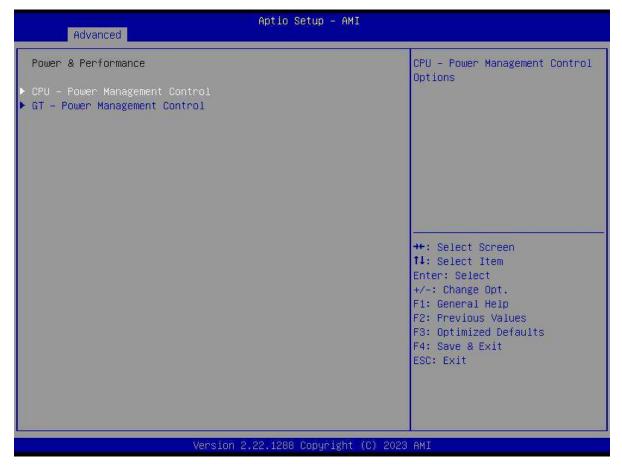

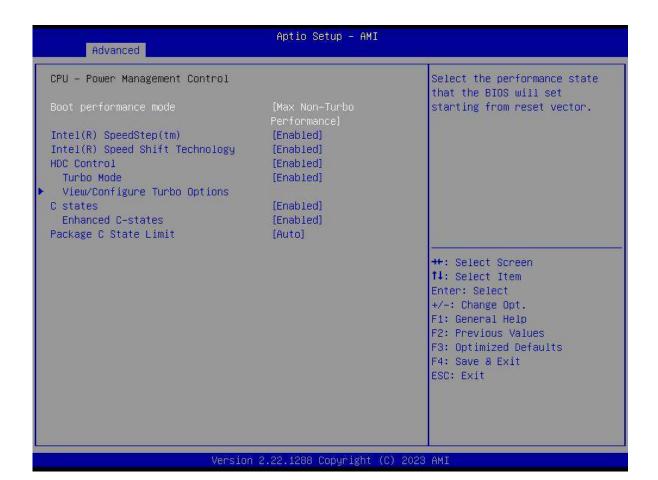

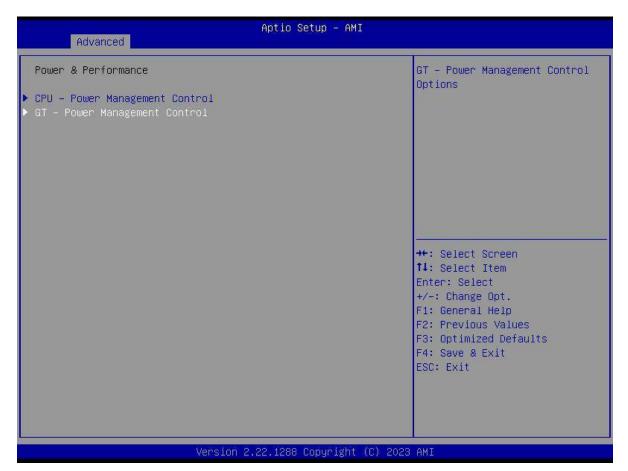

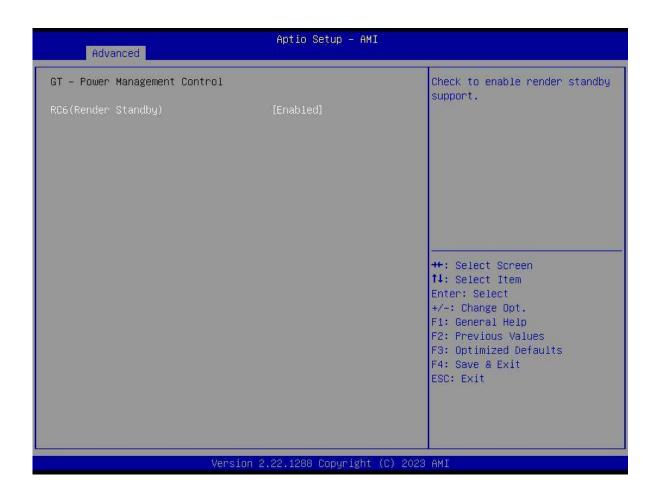

### 2.11.3 PCH-FW Configuration

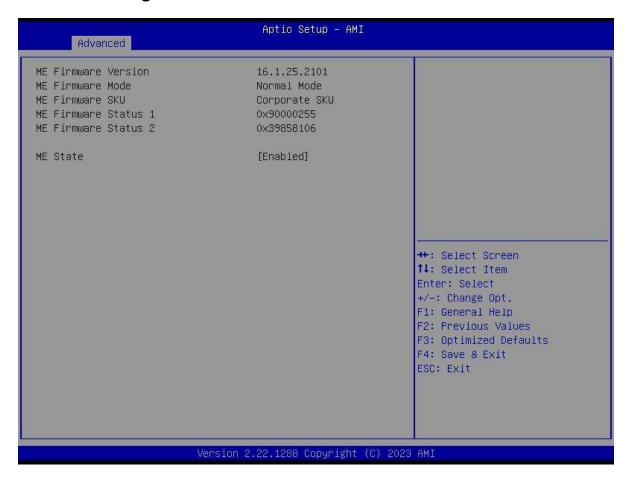

### 2.11.4 ACPI Settings

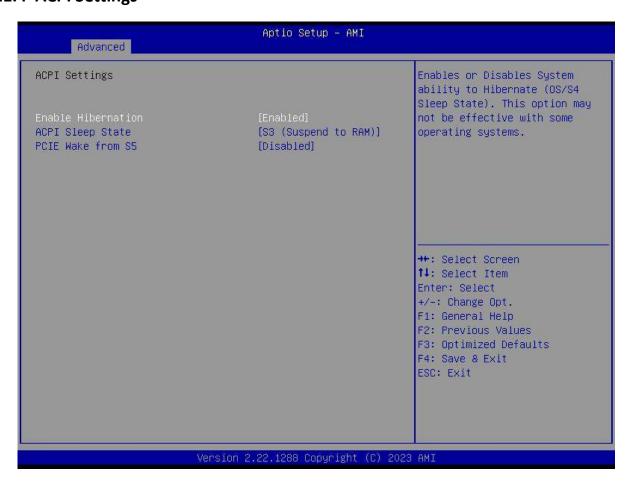

### 2.11.5 NCT6106D Super IO Configuration

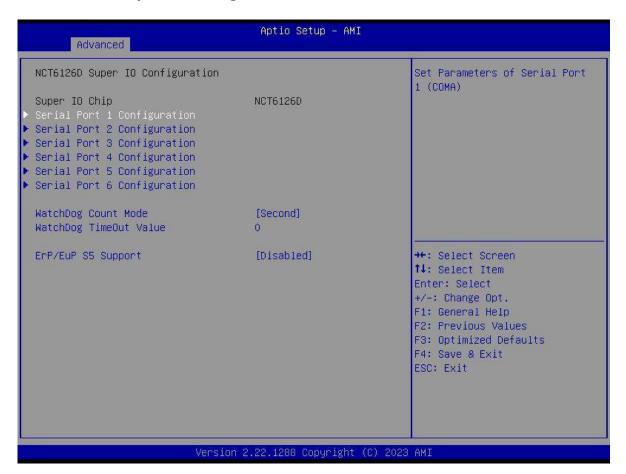

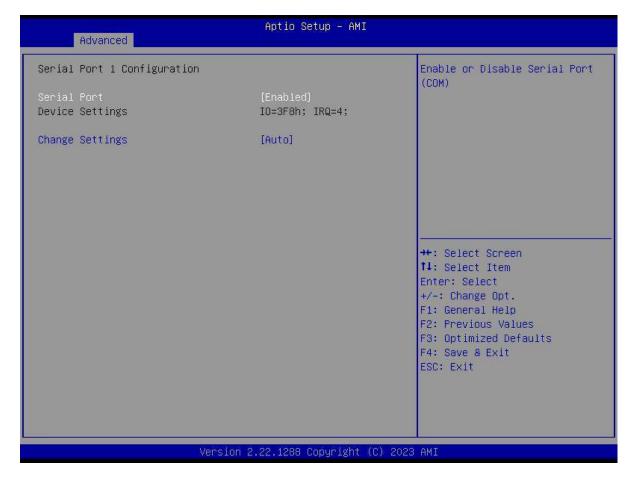

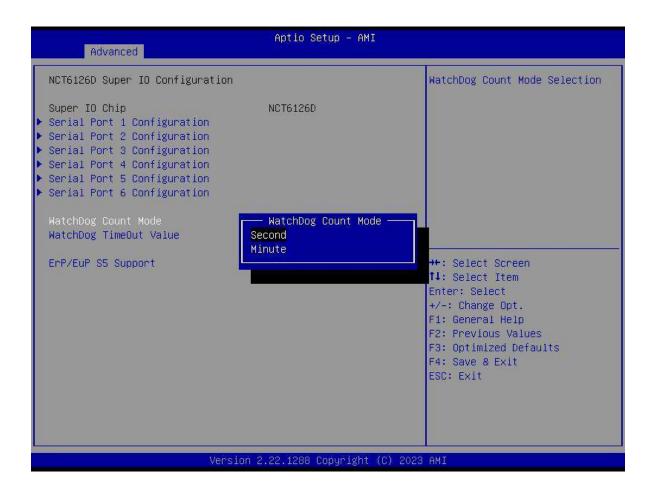

### 2.11.6 NCT6106D HW Monitor

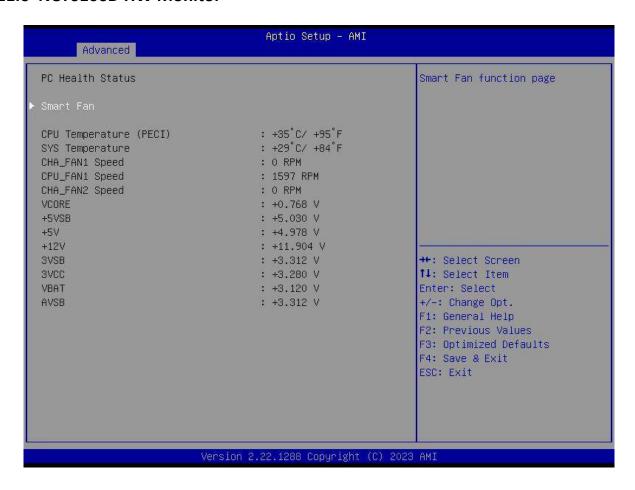

### 2.11.7 Trusted Computing

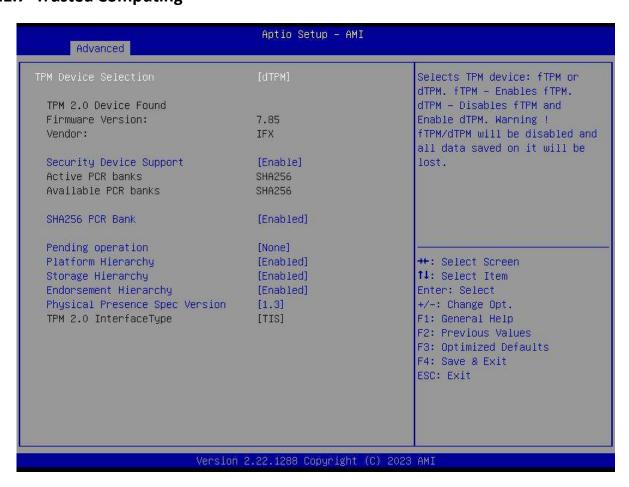

### 2.11.8 S5 RTC Wake Setting

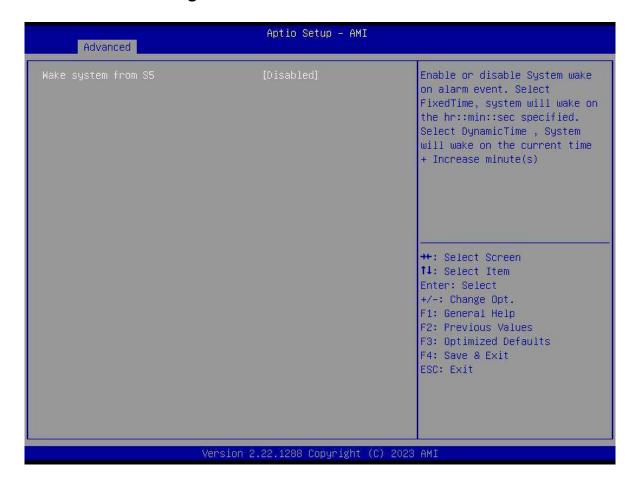

### 2.11.9 Serial Port Console Redirection

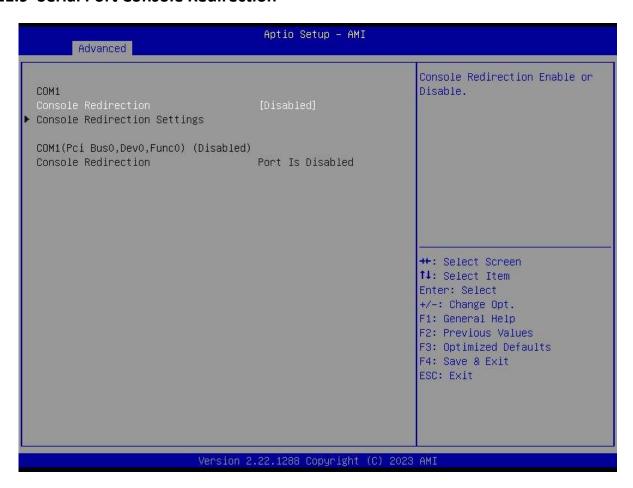

### 2.11.10 Intel TXT Information

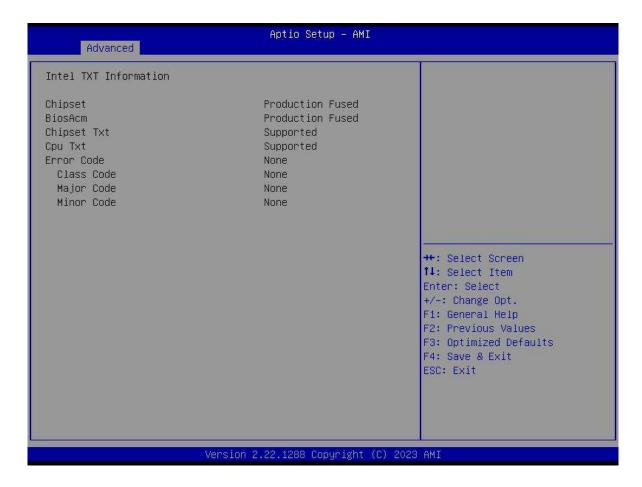

### 2.11.11 USB Configuration

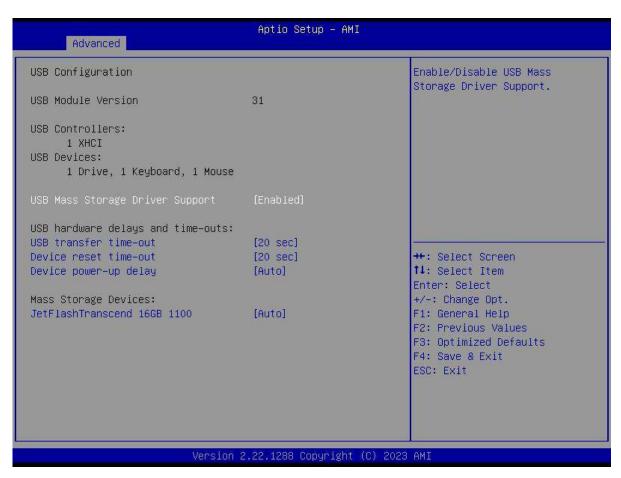

### 2.11.12 Network Stack Configuration

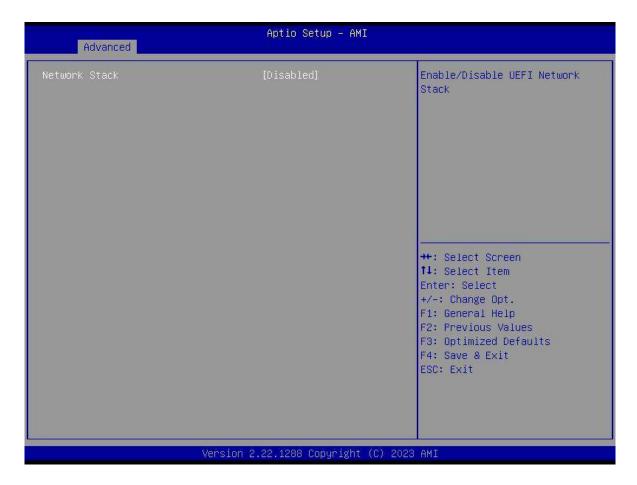

### 2.11.13 NVME Configuration

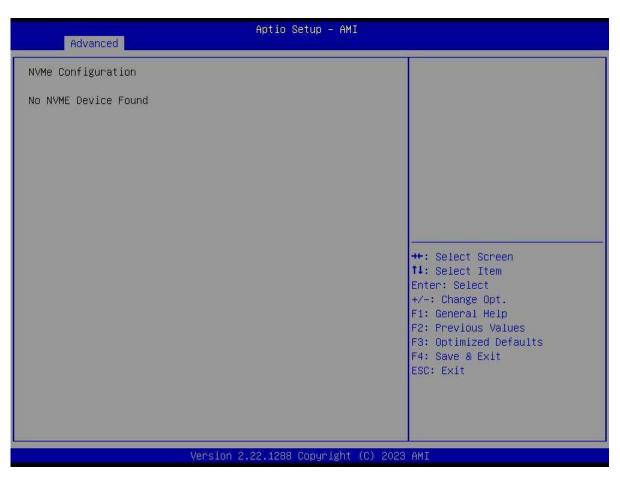

# 2.12 Chipset Menu

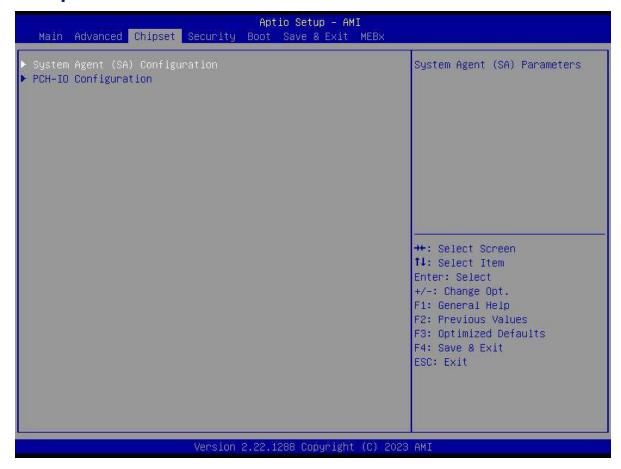

### 2.12.1 System Agent (SA) Configuration

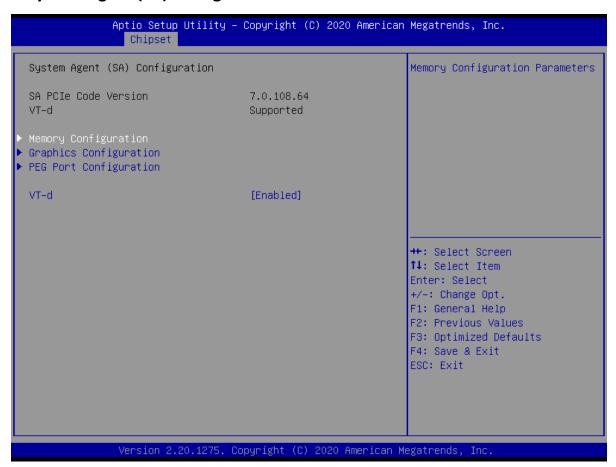

### Aptio Setup Utility – Copyright (C) 2020 American Megatrends, Inc. Chipset

Memory Configuration

Memory RC Version 0.7.1.111 Memory Frequency 2400 MHz Memory Timings (tCL-tRCD-tRP-tRAS) 16-16-16-39

DIMM A1 Populated & Enabled Size 4096 MB (DDR4)

Number of Ranks

Crucial Technology Manufacturer DIMM\_A2 Not Populated / Disabled DIMM\_B1 Not Populated / Disabled DIMM\_B2 Not Populated / Disabled

Maximum Value of TOLUD. Dynamic assignment would adjust TOLUD automatically based on largest MMIO length of installed graphic controller

++: Select Screen ↑↓: Select Item Enter: Select

+/-: Change Opt. F1: General Help F2: Previous Values F3: Optimized Defaults

F4: Save & Exit ESC: Exit

Version 2.20.1275. Copyright (C) 2020 American Megatrends, Inc.

## Aptio Setup Utility - Copyright (C) 2020 American Megatrends, Inc.

Graphics Configuration

Internal Graphics [Auto] DVMT Pre-Allocated [32M] DVMT Total Gfx Mem [256M] Select which of IGFX/PEG/PCI Graphics device should be Primary Display Or select SG for Switchable Gfx.

++: Select Screen ↑↓: Select Item Enter: Select +/-: Change Opt. F1: General Help F2: Previous Values F3: Optimized Defaults

F4: Save & Exit

ESC: Exit

Version 2.20.1275. Copyright (C) 2020 American Megatrends, Inc.

Aptio Setup Utility – Copyright (C) 2020 American Megatrends, Inc. Chipset PEG Port Configuration Enable or Disable the Root Port PEG 0:1:0 (PCIEX16\_1) Not Present Max Link Speed [Auto] Detect Non-Compliance Device [Disabled] ++: Select Screen ↑↓: Select Item Enter: Select +/-: Change Opt. F1: General Help F2: Previous Values F3: Optimized Defaults F4: Save & Exit ESC: Exit Version 2.20.1275. Copyright (C) 2020 American Megatrends, Inc.

### 2.12.2 PCH-IO Configuration

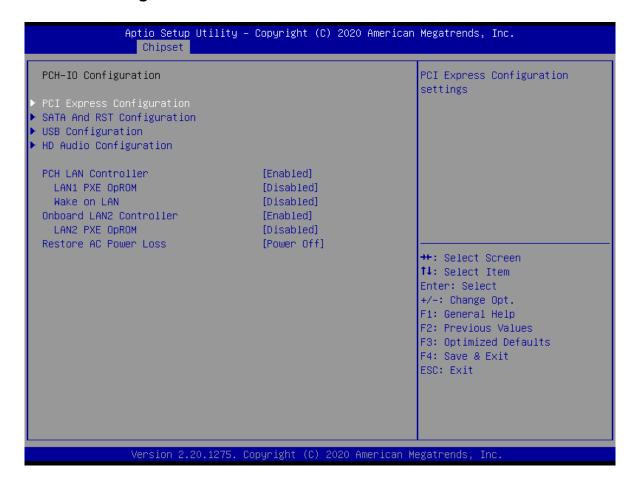

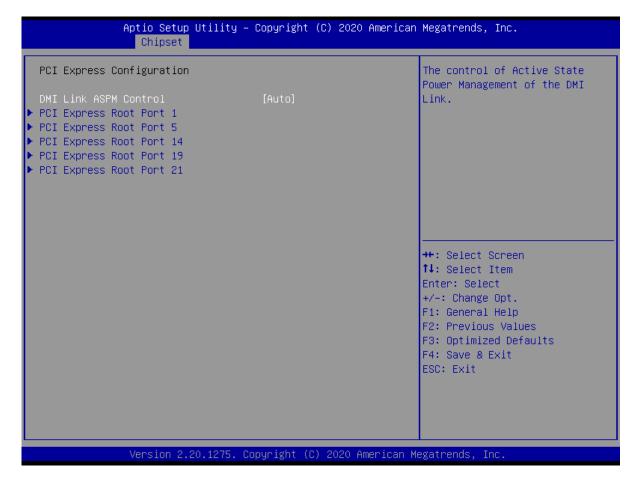

Aptio Setup Utility – Copyright (C) 2020 American Megatrends, Inc. Chipset Control the PCI Express Root [Disabled] Port. L1 Substates [Disabled] PCIe Speed [Auto] ▶ Extra options ↔: Select Screen ↑↓: Select Item Enter: Select +/-: Change Opt. F1: General Help F2: Previous Values F3: Optimized Defaults F4: Save & Exit ESC: Exit

# Aptio Setup Utility - Copyright (C) 2020 American Megatrends, Inc. Chipset Detect Non-Compliance Device [Disabled] Detect Non-Compliance PCI Express Device. If enable, it will take more time at POST time. ++: Select Screen 11: Select Item Enter: Select +/-: Change Opt. F1: General Help F2: Previous Values F3: Optimized Defaults F4: Save & Exit ESC: Exit Version 2.20.1275. Copyright (C) 2020 American Megatrends, Inc.

# Aptio Setup Utility – Copyright (C) 2020 American Megatrends, Inc. Chipset Control the PCI Express Root [Disabled] Port. L1 Substates [Disabled] PCIe Speed [Auto] ▶ Extra options ↔+: Select Screen ↑↓: Select Item Enter: Select +/-: Change Opt. F1: General Help F2: Previous Values F3: Optimized Defaults F4: Save & Exit ESC: Exit Version 2.20.1275. Copyright (C) 2020 American Megatrends, Inc.

# Aptio Setup Utility – Copyright (C) 2020 American Megatrends, Inc. Chipset Control the PCI Express Root [Disabled] Port. [Disabled] L1 Substates PCIe Speed [Auto] ▶ Extra options →+: Select Screen ↑↓: Select Item Enter: Select +/-: Change Opt. F1: General Help F2: Previous Values F3: Optimized Defaults F4: Save & Exit ESC: Exit Version 2.20.1275. Copyright (C) 2020 American Megatrends, Inc.

Aptio Setup Utility – Copyright (C) 2020 American Megatrends, Inc. Chipset Control the PCI Express Root Port. **ASPM** [Disabled] L1 Substates [Disabled] PCIe Speed [Auto] ▶ Extra options →+: Select Screen ↑↓: Select Item Enter: Select +/-: Change Opt. F1: General Help F2: Previous Values F3: Optimized Defaults F4: Save & Exit ESC: Exit Version 2.20.1275. Copyright (C) 2020 American Megatrends, Inc.

# Aptio Setup Utility - Copyright (C) 2020 American Megatrends, Inc. Chipset Control the PCI Express Root **ASPM** [Disabled] Port. [Disabled] L1 Substates PCIe Speed [Auto] ▶ Extra options →+: Select Screen ↑↓: Select Item Enter: Select +/-: Change Opt. F1: General Help F2: Previous Values F3: Optimized Defaults F4: Save & Exit ESC: Exit Version 2.20.1275. Copyright (C) 2020 American Megatrends, Inc.

### Aptio Setup Utility – Copyright (C) 2020 American Megatrends, Inc. Chipset Enable/Disable SATA Device. SATA And RST Configuration SATA Mode Selection [AHCI] SATA Controller Speed [Default] Phison SSMP064 (64.0GB) Serial ATA Port 1/M.2 Software Preserve SUPPORTED Port 1/M.2 [Enabled] [Solid State Drive] SATA Device Type Serial ATA Port 2 Empty Software Preserve Unknown Port 2 [Enabled] SATA Device Type [Hard Disk Drive] →+: Select Screen ↑↓: Select Item Serial ATA Port 3 Emptu Software Preserve Unknown Enter: Select Port 3 [Enabled] +/-: Change Opt. SATA Device Type [Hard Disk Drive] F1: General Help F2: Previous Values Serial ATA Port 4 Empty Software Preserve Unknown F3: Optimized Defaults Port 4 [Enabled] F4: Save & Exit SATA Device Type [Hard Disk Drive] ESC: Exit Serial ATA Port 5 Empty Software Preserve Unknown Port 5 [Enabled] Version 2.20.1275. Copyright (C) 2020 American Megatrends, Inc.

### Aptio Setup Utility – Copyright (C) 2020 American Megatrends, Inc. Chipset USB Configuration Option to enable Compliance Mode. Default is to disable Compliance Mode. Change to USB1/2 Standby Power [Enabled] enabled for Compliance Mode [Enabled] testing. USB3/4 Standby Power USB5/6 Standby Power [Enabled] USB7/8 Standby Power [Enabled] USB9/10 Standby Power [Enabled] USB11/12 Standby Power [Enabled] USB13/14 Standby Power [Enabled] USB Port Disable Override [Disabled] →+: Select Screen ↑↓: Select Item Enter: Select +/-: Change Opt. F1: General Help F2: Previous Values F3: Optimized Defaults F4: Save & Exit ESC: Exit Version 2.20.1275. Copyright (C) 2020 American Megatrends, Inc.

# Aptio Setup Utility – Copyright (C) 2020 American Megatrends, Inc. Chipset HD Audio Subsystem Configuration Settings Control Detection of the HD-Audio device. Disabled = HDA will be Amplifier GAIN(db) [15.3db] unconditionally disabled Enabled = HDA will be unconditionally enabled. →+: Select Screen ↑↓: Select Item Enter: Select +/-: Change Opt. F1: General Help F2: Previous Values F3: Optimized Defaults F4: Save & Exit ESC: Exit Version 2.20.1275. Copyright (C) 2020 American Megatrends, Inc.

# 2.13 Security Menu

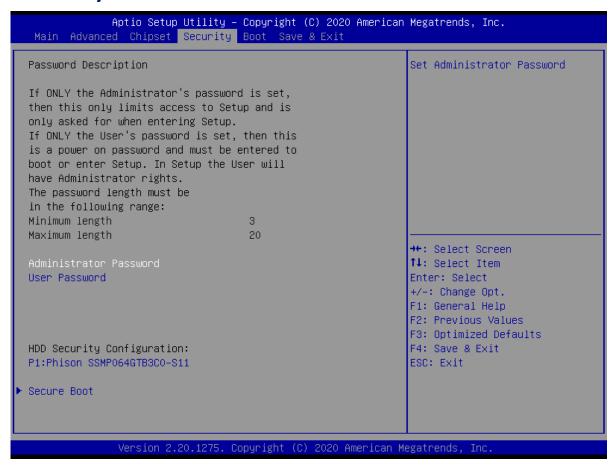

### 2.13.1 System Agent (SA) Configuration

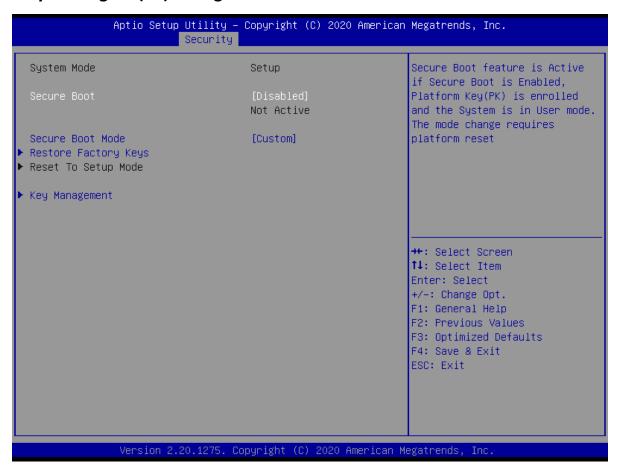

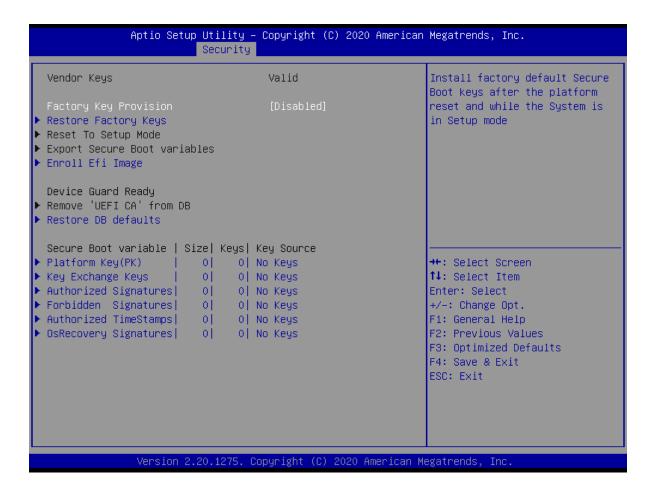

### **2.14** Boot

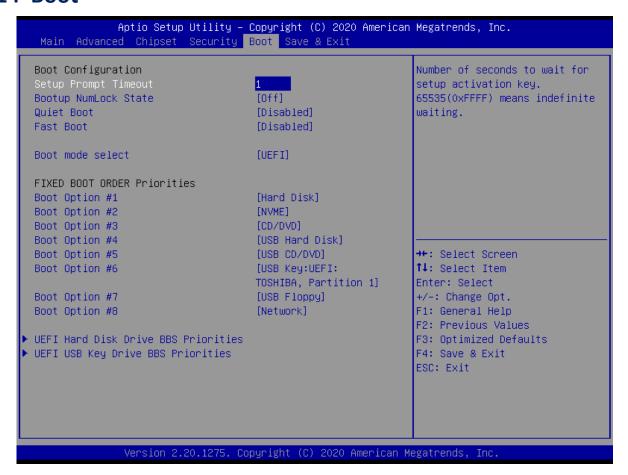

### 2.15 Save & Exit Menu

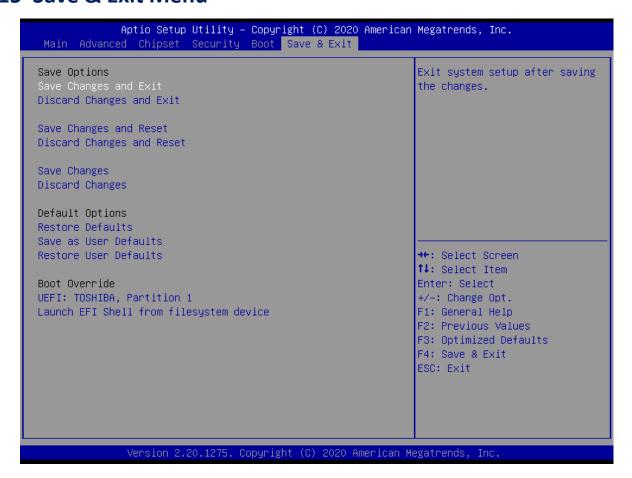

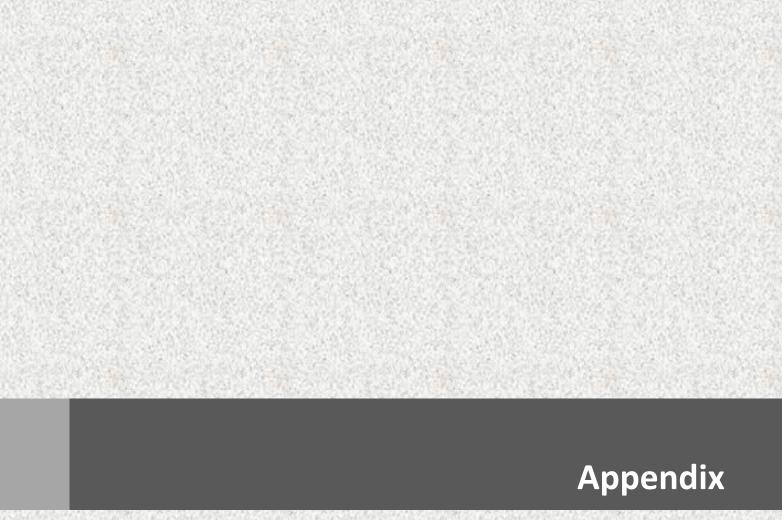

# **GPIO & WDT**

This appendix provides the sample codes of WDT (Watch Dog Timer) and GPIO (General Purpose Input/ Output).

# **General Purpose Input Output**

GPI and GPO pins may be implemented as GPIO.

| Signal   | I/O | Description                                  |
|----------|-----|----------------------------------------------|
| GPO[0:3] | 0   | General purpose output pins. Upon a hardware |
| GPI[0:3] | I   | General purpose input pins. Pulled high      |

# **GPIO Configuration**

# **Board Design**

### SIO 6126D GPIO Header

| Pin  | Buffer<br>Type | Function                                               |
|------|----------------|--------------------------------------------------------|
| GP86 | 0              | Flash overiden (default:0)                             |
| GP31 | I              | AT/ATX mode detect (ATX:0 / AT:1)                      |
| GP32 | 0              | COM3 RS232/422/485 mode0 (default:1)                   |
| GP33 | 0              | COM3 RS232/422/485 mode1 (default:0)                   |
| GP40 | 0              | COM3 Enable (default:0)                                |
| GP41 | 0              | COM3 RS422/485 receiver termination Enable (default:1) |
|      |                |                                                        |
|      |                |                                                        |

### Q670E GPIO Configuration

| Pin                                                                                | Buffer | Function                  |                                                                                              |
|------------------------------------------------------------------------------------|--------|---------------------------|----------------------------------------------------------------------------------------------|
|                                                                                    | Type   | Tancaon                   |                                                                                              |
| GPP_E13                                                                            | I      | BOARD_ID0                 |                                                                                              |
| GPP_E14                                                                            | I      | BOARD_ID1                 |                                                                                              |
| GPP_E15                                                                            | I      | BOARD_ID2                 | 0 : ALC888S (default)<br>1 : ALC897                                                          |
| GPP_B22                                                                            | 0      | LAN2_DISABLE#             | I225V Lan Disable : 0 : Disable 1 : Enable (default)                                         |
| GPP_B20                                                                            | I      | RI#                       |                                                                                              |
| GPP_D16                                                                            | I      | ATX/AT Mode<br>(reserved) | 0 : ATX Mode<br>1 : AT Mode                                                                  |
| GPP_E6                                                                             | I      | SIO_OVT#                  |                                                                                              |
| GPP_C23                                                                            | I      | SIO_PME#                  |                                                                                              |
| LANPHYPC<br>(GPD11)                                                                | 0      | LAN1_DISABLE#             | I219LM Lan Disable : 0 : Disable 1 : Enable (default)                                        |
| GPP_B19                                                                            | 0      | Wifi disable              | enable: 1 (default) / disable: 0                                                             |
| GPP_B3                                                                             | 0      | BT disable                | enable: 1 (default) / disable: 0                                                             |
| GPP C8<br>GPP C9<br>GPP C10<br>GPP C11<br>GPP C13<br>GPP C13<br>GPP C14<br>GPP C15 | I/O    | 8bit GPIO                 |                                                                                              |
| GPP_F11                                                                            | 0      | PCIE RST C'trl (Slot3)    | default :1 (if low pulse => reset device)                                                    |
| GPP_F23                                                                            | 0      | PCIE RST C'trl (Slot1,2)  | default :1 (if low pulse => reset device)                                                    |
| GPP_F12                                                                            | 0      | PCIE RST C'trl (Slot4)    | default :1 (if low pulse => reset device)                                                    |
| GPP_G5                                                                             | 0      | AUDIO_GAIN0               | GAIN1 : GAIN0 = Gain : Gain                                                                  |
| GPP_G6                                                                             |        | AUDIO_GAIN1               | (GPP_G6) (GPP_G5) (dB) (V/V)<br>0 0 = 24 : 16<br>0 1 = 18 : 8<br>1 0 = 12 : 4<br>1 1 = 6 : 2 |
| GPP_F18                                                                            | 0      | USB12 PWR EN              | enable: 1 (default) / disable: 0                                                             |
| GPP_G3                                                                             | 0      | USB34 PWR EN              | enable: 1 (default) / disable: 0                                                             |
| GPP_H1                                                                             | 0      | USB89 PWR EN              | enable: 1 (default) / disable: 0                                                             |
| GPP_G4                                                                             | 0      | USB56 PWR EN              | enable: 1 (default) / disable: 0                                                             |
| GPP_H21                                                                            | 0      | USB1011 PWR EN            | enable: 1 (default) / disable: 0                                                             |
| GPP_H20                                                                            | 0      | USB1213 PWR EN            | enable: 1 (default) / disable: 0                                                             |
|                                                                                    |        |                           |                                                                                              |
| GPP_F5                                                                             | I      | Front Audio Detect        |                                                                                              |
| GPP_F15                                                                            | I      | SKTOCC#                   |                                                                                              |
| GPP_F17                                                                            | I      | TPM IRQ#                  |                                                                                              |
|                                                                                    |        |                           |                                                                                              |
|                                                                                    |        |                           |                                                                                              |
|                                                                                    |        |                           |                                                                                              |
|                                                                                    |        |                           |                                                                                              |
|                                                                                    |        |                           |                                                                                              |
|                                                                                    |        |                           |                                                                                              |
|                                                                                    |        |                           |                                                                                              |
|                                                                                    |        |                           |                                                                                              |
|                                                                                    |        |                           |                                                                                              |
|                                                                                    |        |                           |                                                                                              |

# **Watchdog Timer**

### **Board Design**

The Watchdog Timer (WDT) is implemented by Nuvoton NCT6126D..

### **Psuedo Code**

```
#include<dos.h>
#include<stdio.h>
void main(void){
 // for 2E
 int x,pre_rd,rd,status;
 clrscr();
 outportb(0x2E,0x87);
 outportb(0x2E,0x87);
 outportb(0x2E,0x30); //CR30 bit1=1 pin77 select WDTO#
 outportb(0x2F,0x01);
 outportb(0x2E,0x07);
 outportb(0x2F,0x08); //Logic Device8 (LD8)
 outportb(0x2E,0x30);
 outportb(0x2F,0x01); //Enable WDTO#
 // Reset WDTO# and clear WDTO# timeout event
 outportb(0x2E,0xF6);
 outportb(0x2F,0x00); //Reset WDTO# Timer
 outportb(0x2E,0xF7); //Logic Device 8, CRF7
 outportb(0x2F,0x00); //Write Bit4=0 to clear WDTO# event!
 // Input Timer value
 printf("Enter WDTO# Timer(second):");
 scanf("%d",&x);
 pre rd = x + 1;
 // Set Timer and Start count
 outportb(0x2E,0xF6); //LD8,CRF6h Set WDTO# Timer
 outportb(0x2F,x);
 // Check the timeout event
 // LDN8 CRF7[4] = 1 (Timeout occur)
 do{
                 // Read Count
                  outportb(0x2E,0xF6); //LD8,CRF6h Set WDTO# Timer
                  rd = inportb(0x2F);
                  // Read Timeout event
                  outportb(0x2E,0xF7); //Logic Device 8, CRF7
                  status = inportb(0x2F);
                  // check pre-status
                  if (rd < pre_rd){</pre>
                                  printf("Timer = %d\n",rd);
                                  pre_rd = rd;
 }while(status != 0x10);
 printf("Timer Timeout.\n");
 printf("Input any key to reset timeout event\n");
 getch();
 // Reset WDTO# and clear WDTO# timeout event
 outportb(0x2E,0xF6);
 outportb(0x2F,0x00); //Reset WDTO# Timer
 outportb(0x2E,0xF7); //Logic Device 8, CRF7
 outportb(0x2F,0x00); //Write Bit4=0 to clear WDTO# event!
```

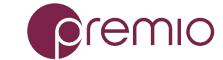